### Register your product and get support at www.philips.com/welcome

HTS9540

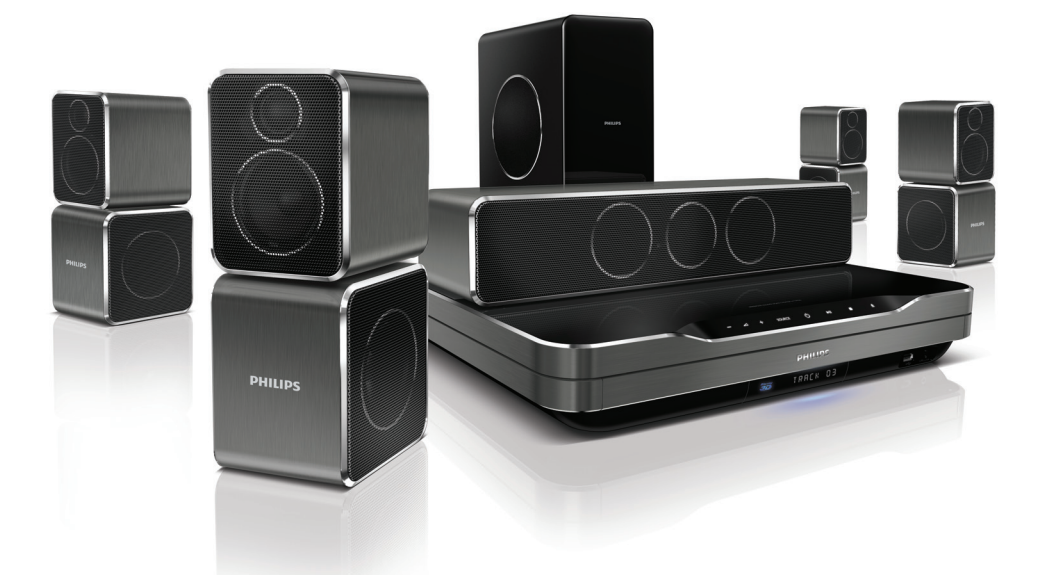

- EN User manual
- DA Brugervejledning
- DE Benutzerhandbuch
- EL Εγχειρίδιο χρήσης
- ES Manual del usuario
- FI Käyttöopas
- FR Mode d'emploi
- IT Manuale utente
- NL Gebruiksaanwijzing
- NO Brukerhåndbok
- PT Manual do utilizador
- SV Användarhandbok
- TR Kullanım kılavuzu

# **PHILIPS**

## Table des matières

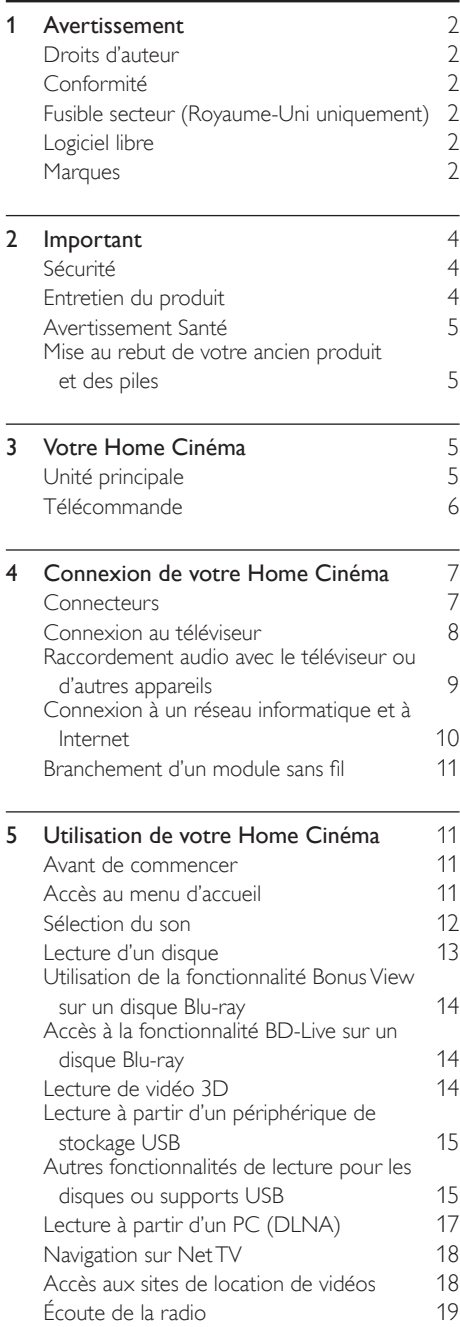

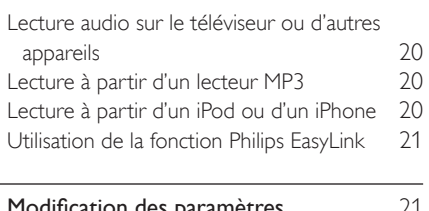

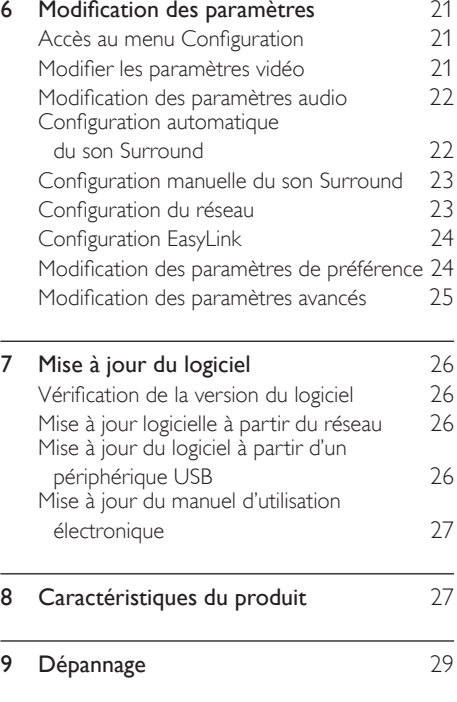

**10** Index [31](#page-31-0)

## <span id="page-2-0"></span>1 Avertissement

### <span id="page-2-1"></span>Droits d'auteur

#### Be responsible Respect copyrights

 $\begin{bmatrix} 1 \\ 1 \\ 2 \\ 3 \end{bmatrix}$ Ce produit intègre une technologie de protection des droits d'auteur protégée par des brevets américains et autres droits relatifs à la propriété intellectuelle détenus par Rovi Corporation. La rétro-ingénierie et le démontage sont interdits.

### Droits d'auteur au Royaume-Uni

L'enregistrement et la reproduction de tout élément peuvent être soumis à un accord préalable. Pour plus d'informations, reportez-vous au Copyright Act 1956 (Loi de 1956 sur les droits d'auteurs) et aux Performers' Protection Acts 1958 to 1972 (Loi sur la protection des artistes de 1958 à 1972).

### <span id="page-2-2"></span>Conformité

# $\epsilon$

Ce produit est conforme aux exigences essentielles et autres dispositions pertinentes des Directives 2006/95/CE (basse tension) et 2004/108/ CE (CEM).

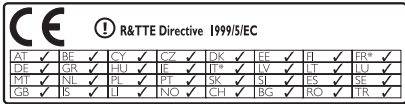

\* Les fonctions réseaux sans fil et Ethernet sont autorisées pour une utilisation en intérieur uniquement.

Par la présente, Philips Consumer Lifestyle déclare que ce système Home Cinéma HTS9540 est conforme aux exigences essentielles et autres dispositions pertinentes de la Directive 1999/5/CE.

### <span id="page-2-3"></span>Fusible secteur (Royaume-Uni uniquement)

Ce produit est équipé d'une fiche moulée certifiée. Pour remplacer le fusible secteur, utilisez un fusible de même valeur, tel qu'indiqué sur la fiche (par exemple, 10 A).

1 Retirez le couvercle du fusible et le fusible.<br>2 Le fusible de rechange doit être conforme

Le fusible de rechange doit être conforme à la norme BS 1362 et posséder la marque ASTA. Si vous avez perdu le fusible, contactez votre revendeur afin de connaître le type adéquat.

**3** Repositionnez le couvercle du fusible.

### **Remarque**

• Pour que ce produit soit conforme à la directive CEM (2004/108/EC), ne séparez pas la fiche d'alimentation du cordon d'alimentation.

### <span id="page-2-4"></span>Logiciel libre

Philips Electronics Singapore Pte Ltd propose par la présente de fournir, sur simple demande, une copie de l'intégralité du code source des packages de logiciels libres protégés par des droits d'auteur utilisés pour ce produit dès lors que cela est requis par les licences correspondantes. Cette offre est valable jusqu'à trois ans après l'achat du produit pour toute personne ayant reçu cette information. Pour obtenir le code source, contactez open.source@philips.com. Si vous préférez ne pas envoyer de courrier électronique ou si vous ne recevez pas d'accusé de réception sous une semaine après nous avoir contactés à l'adresse ci-dessus, merci d'envoyer un courrier postal à l'adresse « Open Source Team, Philips Intellectual Property & Standards, P.O. Box 220, 5600 AE Eindhoven, The Netherlands ». Si vous ne recevez pas de confirmation de réception de votre lettre dans un délai raisonnable, envoyez un courrier électronique à l'adresse ci-dessus. Les textes des licences et les notes relatives aux logiciels libres utilisés pour ce produit sont fournis dans un livret à part.

### <span id="page-2-5"></span>**Marques**

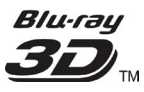

Le logo « Blu-ray 3D » est une marque commerciale de Blu-ray Disc Association.

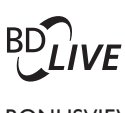

### **BONUSVIEW™**

« BD LIVE » et « BONUSVIEW » sont des marques commerciales de Blu-ray Disc Association.

 $\overline{\phantom{a}}$ FR

### **AVCHD.**

« AVCHD » et le logo « AVCHD » sont des marques commerciales de Matsushita Electric Industrial Co., Ltd et Sony Corporation.

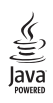

Java, ainsi que tout autre logo et toute autre marque Java sont des marques commerciales ou des marques déposées de Sun Microsystems, Inc. aux États-Unis et/ou dans d'autres pays.

### x.v.Colour

« x.v.Colour » est une marque commerciale de Sony Corporation.

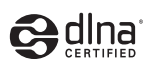

DLNA®, le logo DLNA et DLNA CERTIFIED® sont des marques commerciales, des marques de service ou des marques de certification de Digital Living Network Alliance.

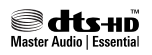

Fabriqué sous licence aux États-Unis. N° de brevet : 5 451 942, 5 956 674, 5 974 380, 5 978 762, 6 226 616, 6 487 535, 7 392 195, 7 272 567, 7 333 929, 7 212 872 et autres brevets américains et internationaux approuvés ou en attente. DTS et son symbole sont des marques déposées. Les logos DTS-HD, DTS-HD Master Audio | Essential et les logos DTS sont des marques commerciales de DTS, Inc. Logiciel inclus. © DTS, Inc. Tous droits réservés.

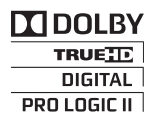

Fabriqué sous licence de Dolby Laboratories. Dolby, Pro Logic et le symbole du double D sont des marques commerciales de Dolby Laboratories.

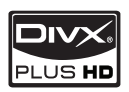

À PROPOS DE DIVX PLUS ™ HD : DivX® est un format vidéo numérique créé par DivX, Inc. Le présent produit est un appareil DivX Certified® officiel capable de lire le format vidéo DivX, et notamment le format vidéo DivX Plus™ HD (H.264/.MKV) jusqu'à 1080p, ainsi que les contenus premium. Visitez le site www.divx.com pour obtenir de plus amples informations ainsi que des outils logiciels permettant de convertir vos fichiers en vidéos DivX.

À PROPOS DE LA VIDÉO À LA DEMANDE DIVX : vous devez enregistrer cet appareil DivX Certified ® pour accéder aux contenus DivX VOD (Video-on-demand). Pour générer un code d'enregistrement, recherchez la section DivX VOD dans le menu de configuration de l'appareil. Rendez-vous sur le site vod.divx.com muni de ce code pour procéder à l'enregistrement et obtenir plus de renseignements sur la DivX VOD.

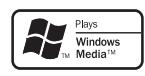

Windows Media et le logo Windows sont des marques commerciales, déposées ou non, de Microsoft Corporation aux États-Unis et/ou dans d'autres pays

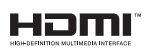

HDMI et le logo HDMI ainsi que l'interface HDMI (High-Definition Multimedia Interface) sont des marques commerciales ou des marques déposées de HDMI licensing LLC.

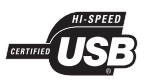

Les logos USB-IF sont des marques d'Universal Serial Bus Implementers Forum, inc.

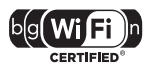

Le logo Wi-Fi CERTIFIED est une marque de certification de Wi-Fi Alliance.

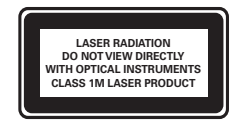

# <span id="page-4-0"></span>2 Important

Assurez-vous d'avoir bien lu et compris l'ensemble des instructions avant d'utiliser votre Home Cinéma. Si des dommages sont causés par le non-respect des instructions, la garantie ne sera pas applicable.

### <span id="page-4-1"></span>Sécurité

### Risque d'électrocution ou d'incendie !

- Conservez toujours le produit et ses accessoires à l'abri de la pluie ou de l'eau. Ne placez jamais de récipients remplis de liquide (vases par exemple) à proximité du produit. Dans l'éventualité où un liquide serait renversé sur votre produit, débranchez-le immédiatement de la prise secteur. Contactez le Service Consommateurs Philips pour faire vérifier le produit avant de l'utiliser.
- Ne placez jamais le produit et ses accessoires à proximité d'une flamme nue ou d'autres sources de chaleur, telle que la lumière directe du soleil.
- N'insérez jamais d'objet dans les orifices de ventilation ou dans un autre orifice du produit.
- Si la fiche d'alimentation ou un coupleur d'appareil est utilisé comme dispositif de sectionnement, celui-ci doit rester facilement accessible.
- En cas d'orage, débranchez le produit de la prise secteur.
- Lorsque vous déconnectez le cordon d'alimentation, tirez toujours fiche pas le câble.

### Risque de court-circuit ou d'incendie !

• Avant de brancher le produit sur la prise secteur, vérifiez que la tension d'alimentation correspond à la valeur imprimée à l'arrière ou au bas du produit. Ne branchez jamais le produit sur la prise secteur si la tension est différente.

#### Risque de blessures et d'endommagement du Home Cinéma !

Pour les produits à fixation murale, utilisez exclusivement le support de fixation murale fourni. Fixez le support mural sur un mur capable de supporter à la fois le poids du produit et celui du support. Koninklijke Philips Electronics N.V. ne peut en aucun cas être tenu responsable d'un montage mural incorrect ayant occasionné un accident, des blessures ou des dommages.

- Pour les enceintes comportant des pieds, utilisez exclusivement les pieds fournis. Fixez bien fermement les pieds sur les enceintes. Une fois fixés, placez les pieds sur des surfaces planes et régulières, capables de supporter à la fois le poids de l'enceinte et du pied.
- Ne placez jamais le produit ou tout autre objet sur les cordons d'alimentation ou sur un autre appareil électrique.
- Si le produit a été transporté à des températures inférieures à 5 °C, déballez-le et attendez que sa température remonte à celle de la pièce avant de le brancher sur la prise secteur.
- Rayonnement laser visible et invisible à l'ouverture. Ne vous exposez pas aux rayons.
- Ne touchez pas la lentille optique à l'intérieur du logement du disque.

### Risque de surchauffe !

• N'installez jamais ce produit dans un espace confiné. Laissez toujours un espace d'au moins 10 cm autour du produit pour assurer une bonne ventilation. Assurezvous que des rideaux ou d'autres objets n'obstruent pas les orifices de ventilation du produit.

### Risque de contamination !

- Ne mélangez pas les piles (neuves et anciennes, au carbone et alcalines, etc.).
- Ôtez les piles si celles-ci sont usagées ou si vous savez que vous ne vous servirez pas de la télécommande pendant un certain temps.
- Les piles contiennent des substances chimiques : elles doivent être mises au rebut de manière adéquate.

### <span id="page-4-2"></span>Entretien du produit

- N'insérez pas d'objets autres que des disques dans le logement.
- N'insérez pas de disque gondolé ou fissuré dans le logement.
- Lorsque vous n'utilisez pas le produit pendant une période prolongée, retirez les disques du logement.
- Utilisez uniquement un chiffon en microfibre pour nettoyer le produit.

### <span id="page-5-0"></span>Avertissement Santé

Si vous avez des antécédents d'épilepsie ou de crises photosensibles, consultez un médecin avant de regarder des vidéos en 3D. Arrêtez le visionnage en cas de maux de tête, d'étourdissements ou de désorientation et attendez de vous sentir mieux avant de conduire ou de vous livrer à des activités dangereuses. Si vous vos symptômes persistent, consultez un médecin avant de regarder à nouveau des vidéos en 3D.

Les enfants de moins de sept ans ne devraient pas regarder de vidéos en 3D. Assurez que des enfants qui regardent des vidéos en 3D se sentent bien et ne présentent pas de maux de tête, d'étourdissements ou de désorientation.

### <span id="page-5-1"></span>Mise au rebut de votre ancien produit et des piles

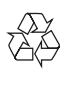

Votre produit a été conçu et fabriqué avec des matériaux et des composants de haute qualité pouvant être recyclés et réutilisés.

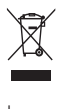

Le symbole de poubelle barrée sur un produit indique que ce dernier est conforme à la Directive européenne 2002/96/EC. Veuillez vous renseigner sur votre système de gestion des déchets d'équipements électriques et électroniques. Veuillez respecter la réglementation locale et ne jetez pas vos anciens produits avec les ordures ménagères courantes.

La mise au rebut citoyenne de votre ancien produit permet de protéger l'environnement et la santé.

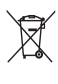

Votre produit contient des piles relevant de la Directive européenne 2006/66/EC qui ne doivent pas être mises au rebut avec les déchets ménagers. Informez-vous auprès des instances locales sur le système de collecte des piles car la mise au rebut citoyenne permet de protéger l'environnement et la santé.

## <span id="page-5-2"></span>3 Votre Home Cinéma

Félicitations pour votre achat et bienvenue chez Philips ! Pour profiter pleinement de l'assistance offerte par Philips, enregistrez votre Home Cinéma à l'adresse suivante : www.philips.com/welcome.

### <span id="page-5-3"></span>Unité principale

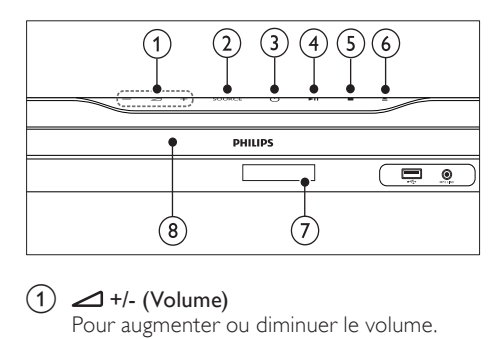

### $(1)$   $\Delta$  +/- (Volume)

Pour augmenter ou diminuer le volume.

(2) SOURCE

Permet de sélectionner une source audio/ vidéo pour le Home Cinéma.

 $(3)$   $\circ$  (Marche)

Permet de mettre le Home Cinéma sous tension ou de basculer en mode veille.

### $(4)$  **DII** (Play/Pause)

Permet de démarrer, mettre en pause ou reprendre la lecture.

 $(5)$  (Stop)

Permet d'arrêter la lecture.

 $(6)$   $\triangle$  (Ouvrir/Fermer)

Pour ouvrir ou fermer le compartiment du disque.

- Tableau d'affichage
- Compartiment du disque

### <span id="page-6-0"></span>Télécommande

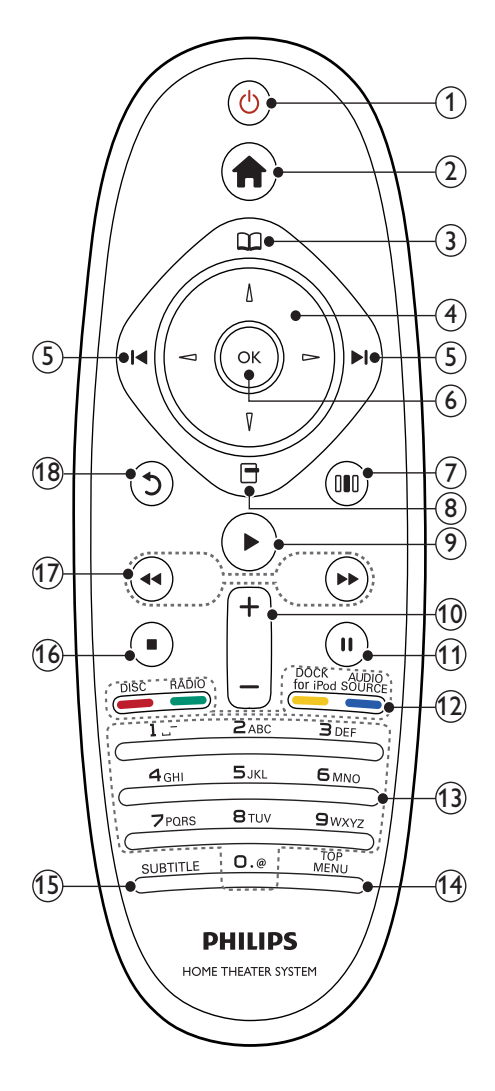

### $(1)$   $\circ$  (Marche)

- Permet de mettre le Home Cinéma sous tension ou en veille.
- Lorsque la fonction EasyLink est activée, maintenez la touche enfoncée pendant au moins trois secondes pour mettre en veille tous les périphériques HDMI CEC connectés.

### $(2)$   $\triangle$  (Accueil)

Permet d'accéder au menu Accueil.

### $(3)$   $\Box$  (Menu Disque)

Pour accéder au menu du disque ou le quitter.

### $(4)$  Boutons de navigation

- Pour naviguer dans les menus.
- En mode radio, appuyez sur la flèche gauche ou droite pour démarrer la recherche automatique.

### (5) I◀ / ▶ (Précédent/Suivant)

- Permettent de passer à la piste, au chapitre ou au fichier précédent ou suivant.
- En mode radio, permet de sélectionner une station de radio présélectionnée.

### $(6)$  OK

Pour confirmer une saisie ou une sélection.

 $(7)$  IIII (Options de son)

Permet d'accéder aux options de son ou de les quitter.

### $\circled{8}$   $\Box$  (Options)

- Permet d'accéder à davantage d'options de lecture en cours de lecture.
- En mode radio, permet de programmer des stations de radio.

### $\circledcirc$   $\blacktriangleright$  (Play)

Permet de lancer ou de reprendre la lecture.

 $(10)$  +/- (Volume)

Pour augmenter ou diminuer le volume.

 $(11)$  II (Pause)

Permet d'interrompre la lecture.

### $(12)$  Boutons source / Boutons de couleur

- Disques Blu-ray : Pour sélectionner des tâches ou des options.
- AUDIO SOURCE : Pour sélectionner une source d'entrée audio.
- DOCK for iPod : Permet de basculer sur la station d'accueil pour iPod/ iPhone Philips.
- RADIO : Permet de basculer sur la radio FM.
- DISC : Permet de passer à la source du disque.

#### (13) Touches alphanumériques

Permet d'entrer des chiffres ou des lettres (saisie de type SMS).

#### $(14)$  TOP MENU

Permet d'accéder au menu principal d'un disque vidéo.

#### $(15)$  SUBTITLE

Permet de sélectionner la langue de soustitrage de la vidéo.

### $(16)$  (Stop)

Permet d'arrêter la lecture.

- Maintenez la touche enfoncée pour éjecter le disque ou ouvrir le logement du disque.
- En mode radio, pour effacer la station radio actuellement prédéfinie.
- $(17)$  44/ $\blacktriangleright$  (Lecture rapide en arrière/Lecture rapide en avant)

Permettent d'effectuer une avance ou un retour rapide. Appuyez plusieurs fois sur ces touches pour changer de vitesse.

#### $(18)$   $\bigcirc$  (Retour)

Permet de revenir à l'écran de menu précédent.

## <span id="page-7-0"></span>4 Connexion de votre Home Cinéma

Cette section vous aide à relier votre Home Cinéma à un téléviseur et à d'autres appareils. Les connexions de base du Home Cinéma avec ses accessoires sont fournies dans le Guide de mise en route. Pour obtenir un guide interactif complet, rendez-vous sur www.connectivityguide.philips.com.

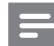

#### Remarque

- Reportez-vous à la plaquette située au dos ou au bas du produit pour des informations d'identification et d'alimentation.
- Avant d'effectuer ou de modifier des connexions, assurez-vous que tous les appareils sont débranchés de la prise secteur.

### <span id="page-7-1"></span>**Connecteurs**

#### Connecteurs avant

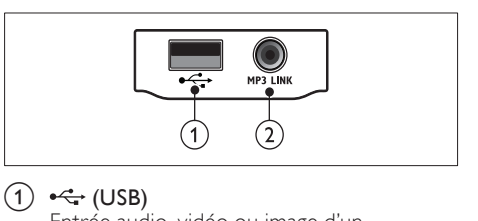

#### $(1)$   $\leftrightarrow$  (USB)

Entrée audio, vidéo ou image d'un périphérique de stockage USB.

 $(2)$  MP3 LINK

- Entrée audio d'un lecteur MP3.
- Permet de relier le microphone d'étalonnage automatique.

#### Connecteurs arrière

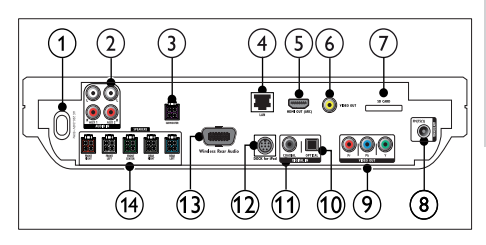

 $(1)$  AC MAINS~

Permet le raccordement au secteur.

### $(2)$  AUDIO IN-AUX 1/AUX 2

Permet la connexion à la sortie audio analogique sur le téléviseur ou un périphérique analogique.

### 3 SUBWOOFER

Permet la connexion au caisson de basses fourni.

 $(4)$  LAN

Permet la connexion à l'entrée LAN sur un modem haut débit ou un routeur.

### $(5)$  HDMI OUT (ARC)

Permet la connexion à l'entrée HDMI sur le téléviseur.

### (6) VIDEO OUT

Permet la connexion à l'entrée vidéo du téléviseur.

### $(7)$  CARTE SD

Emplacement pour carte SD. Permet de télécharger des vidéos sur des [sites de](#page-18-1)  [location](#page-18-1) (voir 'Accès aux sites de location de vidéos' à la page [18\)](#page-18-1) de vidéos.

### $(8)$  ANTENNE FM 75  $\Omega$

Signal d'entrée d'une antenne, d'un câble ou d'un récepteur.

### $(9)$  VIDEO OUT (Y Pb Pr)

Permet la connexion à l'entrée vidéo composantes du téléviseur.

#### $(10)$  DIGITAL IN-OPTICAL

Permet la connexion à la sortie audio optique du téléviseur ou d'un appareil numérique.

### (11) DIGITAL IN-COAXIAL

Permet la connexion à la sortie audio coaxiale sur le téléviseur ou un périphérique analogique.

### (12) DOCK for iPod

Permet la connexion à la station d'accueil pour iPod/iPhone Philips.(Voir Guide de mise en route.)

#### (13) Wireless Rear Audio

Permet la connexion à un module sans fil Philips.

(Modèle : Philips RWSS9500, vendu séparément)

#### $(14)$  SPEAKERS

Permet la connexion aux enceintes fournies.

### <span id="page-8-0"></span>Connexion au téléviseur

Raccordez votre Home Cinéma directement à un téléviseur à l'aide d'un des connecteurs suivants (de la qualité la meilleure à la qualité standard) :

- $(1)$  HDMI
- Vidéo composantes
- Vidéo composite

### Option 1 : connexion HDMI au téléviseur

#### Remarque

- La prise HDMI du téléviseur peut s'appeler HDMI ARC ou HDMI IN.
- Si votre téléviseur prend en charge la technologie HDMI ARC (audio return channel), vous pouvez l'utiliser pour transmettre le signal audio au système Home Cinéma.
- Si le téléviseur HDTV dispose d'un connecteur DVI, utilisez un adaptateur HDMI/ DVI.
- Si le téléviseur prend en charge EasyLink HDMI CEC, contrôlez votre Home Cinéma et votre téléviseur [avec une seule télécommande](#page-21-0) (voir 'Utilisation de la fonction Philips EasyLink' à la page [21\)](#page-21-0).

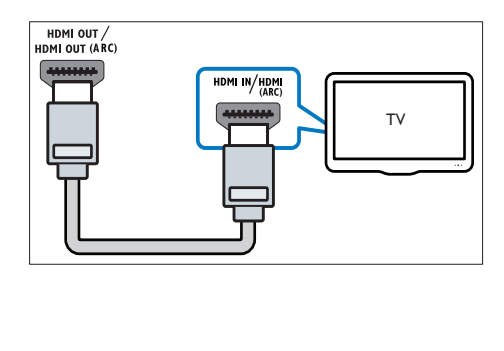

### Option 2 : connexion au téléviseur via les prisesYUV (vidéo composantes)

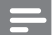

- Remarque
- Le câble ou le connecteur vidéo composantes peut comporter une étiquette Y Cb Cr ou YUV.

### (Câble non fourni)

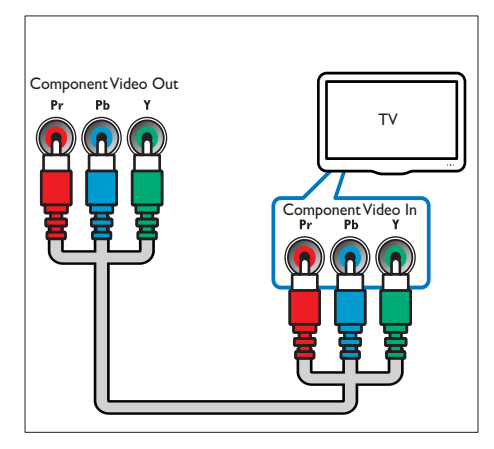

### Option 3 : connexion au téléviseur via la prise vidéo composite (CVBS)

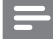

### Remarque

• Le câble ou le connecteur vidéo composite peut comporter une étiquette AV IN, VIDEO IN, COMPOSITE ou BASEBAND.

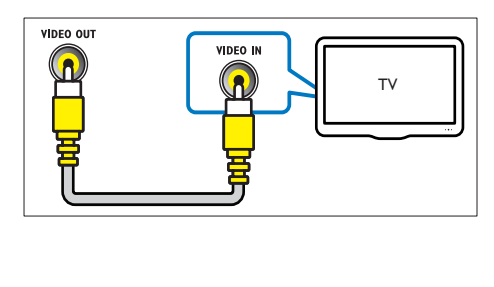

### <span id="page-9-0"></span>Raccordement audio avec le téléviseur ou d'autres appareils

Utilisez votre Home Cinéma pour écouter le son du téléviseur ou d'autres appareils comme un décodeur.

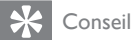

• Appuyez plusieurs fois sur AUDIO SOURCE pour sélectionner la sortie audio de votre connexion.

### Option 1 : branchement du son à l'aide de câbles audio analogiques

(Câble non fourni)

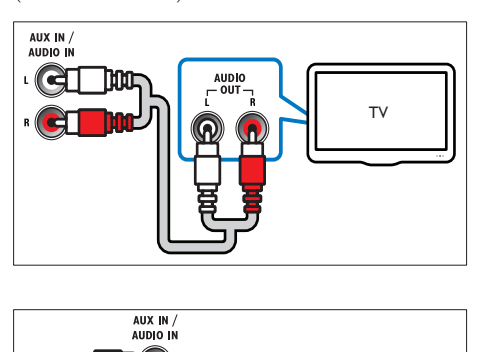

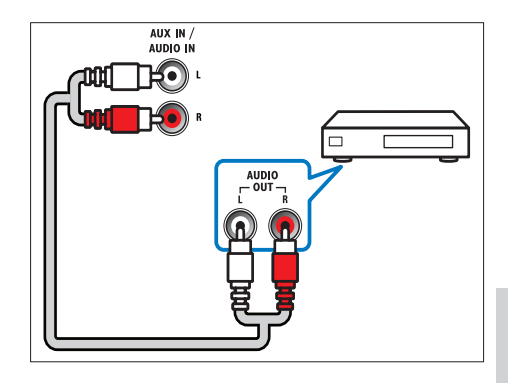

Français

### Option 2 : branchement du son à l'aide d'un câble coaxial

• Le câble ou le connecteur coaxial numérique peut comporter une étiquette COAXIAL/ DIGITAL OUT ou SPDIF OUT.

### (Câble non fourni)

Remarque

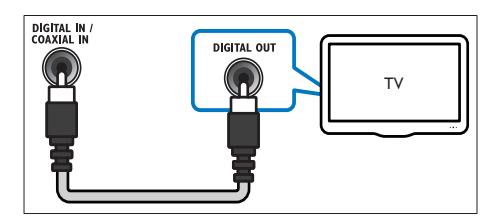

### Option 3 : branchement audio à l'aide d'un câble optique numérique

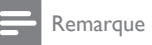

• Le câble ou le connecteur optique numérique peut être identifié par SPDIF OUT ou OPTICAL OUT.

(Câble non fourni)

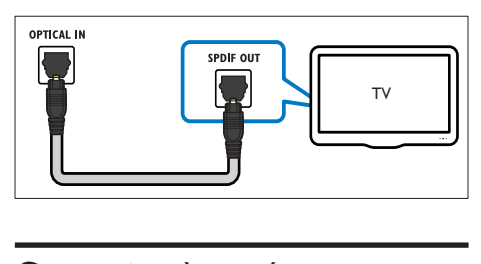

### <span id="page-10-0"></span>Connexion à un réseau informatique et à Internet

Connectez le Home Cinéma à un réseau informatique et bénéficiez des avantages suivants :

• Diffusion de contenu multimédia à partir de votre ordinateur : affichez des photos, écoutez de la musique et visionnez des fichiers vidéo téléchargés depuis votre [ordinateur](#page-17-0) (voir 'Lecture à partir d'un PC (DLNA)' à la page [17](#page-17-0)).

- Net TV : [explorez les services Net TV.](#page-18-0) (voir 'Navigation sur Net TV' à la page [18\)](#page-18-0)
- Mise à jour logicielle : mettez à jour le logiciel de votre Home Cinéma via votre [réseau](#page-26-2) (voir 'Mise à jour logicielle à partir du réseau' à la page [26\)](#page-26-2).

### Matériel nécessaire

- Un routeur réseau (avec DHCP activé).
- Un câble réseau (câble RJ45 droit).
- Un ordinateur équipé d'un logiciel serveur [multimédia](#page-17-1) (voir 'Configuration du logiciel serveur multimédia' à la page [17\)](#page-17-1).
- Pour le service Net TV et la mise à jour du logiciel, vérifiez que le routeur réseau dispose d'un accès à Internet et n'est pas limité par des pare-feu ou d'autres systèmes de sécurité.

(Câble non fourni)

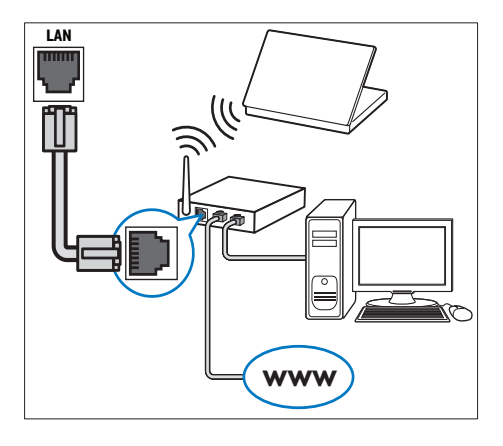

### <span id="page-10-1"></span>Configuration du réseau

- 1 Connectez le Home Cinéma à un routeur réseau via une connexion réseau avec ou sans fil. Ce Home Cinéma possède la Wi-Fi intégrée pour un accès facile au réseau sans fil.
- 2 Mettez le téléviseur sous tension et sélectionnez la source adéquate pour le Home Cinéma.
- $\frac{3}{4}$  Appuyez sur  $\triangle$  (Accueil).
- Sélectionnez **[Configuration]**, puis appuyez sur OK.
- $5$  Sélectionnez [Conf. réseau] > [Installation du réseau], puis appuyez sur OK.
- Si vous disposez d'un réseau filaire, sélectionnez **[Filaire (Ethernet)]**, puis appuyez sur OK.
- Si vous disposez d'un réseau sans fil, sélectionnez [Sans fil (Wi-Fi)], puis appuyez sur OK.

6 Suivez les instructions affichées à l'écran pour terminer la configuration.

- » Le Home Cinéma se connecte à Internet. Si la connexion échoue, sélectionnez [Réessayer], puis appuyez sur OK.
- Sélectionnez [Terminer], puis appuyez sur OK pour quitter.

### Attention

• Familiarisez-vous avec le routeur réseau, le logiciel de serveur multimédia et les principes de gestion de réseau avant de tenter de connecter le Home Cinéma à un réseau informatique. Si nécessaire, lisez la documentation accompagnant les composants du réseau. Philips n'est pas responsable de données perdues, endommagées ou corrompues.

### <span id="page-11-0"></span>Branchement d'un module sans fil

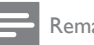

Remarque

• Lorsque vous connectez et allumez le module sans fil, les connecteurs correspondant aux enceintes arrière du Home Cinéma sont désactivés et le son Surround arrière est diffusé via ceux du récepteur sans fil.

(Module sans fil non fourni - Philips RWSS9500)

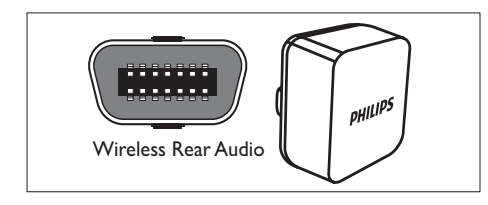

## <span id="page-11-1"></span>5 Utilisation de votre Home Cinéma

Cette section vous permet d'utiliser le Home Cinéma afin de lire du contenu multimédia depuis une large palette de sources.

### <span id="page-11-2"></span>Avant de commencer

Veillez à :

- Réaliser les branchements nécessaires décrits dans le guide de mise en route et dans le présent manuel d'utilisation.
- Exécuter la configuration initiale. La configuration initiale s'affiche lorsque vous mettez le Home Cinéma sous tension pour la première fois. Si vous ne terminez pas cette configuration, vous serez invité à le faire à chaque fois que vous mettrez le Home Cinéma sous tension.
- Régler le téléviseur sur la source correcte pour le Home Cinéma.

### <span id="page-11-3"></span>Accès au menu d'accueil

Le menu d'accueil vous donne un accès facile aux périphériques connectés, aux réglages du son et de l'image, ainsi qu'à d'autres fonctions utiles.

**1** Appuyez sur  $\triangle$  (Accueil).

» Le menu Accueil s'affiche.

- Appuyez sur les Boutons de navigation et sur OK pour sélectionner les options suivantes :
	- [lire le disque] : Permet de démarrer la lecture du disque.
	- [Parcourir USB] : Permet d'accéder à l'explorateur de contenu du périphérique de stockage USB connecté.
	- [Parcourir l'iPod] : Permet d'accéder à l'explorateur de contenu de l'iPod ou de l'iPhone connecté.
	- [Parcourir le PC] : Permet d'accéder à l'explorateur de contenu du réseau PC connecté.
	- **[Parcourir Net TV]** : Pour accéder au menu Net TV.
	- **[Configuration]** : Accède aux menus afin de régler le son, l'image et d'autres paramètres.
	- [Mode d'emploi] : Permet d'ouvrir le manuel d'utilisation électronique.

### <span id="page-12-0"></span>Sélection du son

Cette section vous aidera à choisir le son idéal pour vos vidéos ou votre musique.

1 Appuyez sur IIII (Options de son).<br>2 Appuyez sur les Boutons de navigations

Appuyez sur les **Boutons de navigation** (gauche/droite) pour accéder aux options audio.

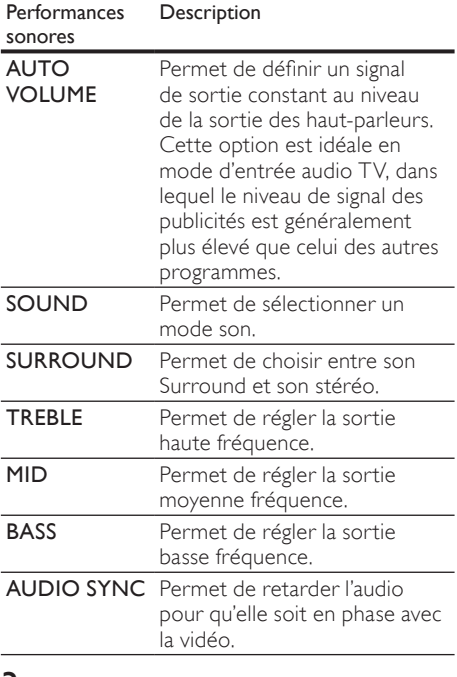

- **3** Sélectionnez une option, puis appuyez sur OK.
- $4$  Appuyez sur la touche  $5$  (Retour) pour quitter le menu.

Le menu se fermera automatiquement après cinq secondes d'inactivité.

### <span id="page-12-3"></span>Réglage automatique du volume

Sélectionnez le volume sonore de votre téléviseur ou des autres appareils connectés à votre Home Cinéma.

- 1 Appuyez sur DID (Options de son).<br>2 Sélectionnez ALITO VOLLIME
- Sélectionnez AUTO VOLUME, puis appuyez sur OK.
- 3 Appuyez sur les Boutons de navigation (haut/bas) pour sélectionner ON ou DÉSACTIVÉ.
- Appuyez sur OK pour confirmer votre choix.

### <span id="page-12-1"></span>Choix du mode son

Sélectionnez les modes son prédéfinis en fonction de vos vidéos et de votre musique.<br>1 Appuyez sur <sup>non</sup> (Options de son)

- 1 Appuyez sur IIII (Options de son).<br>2 Sélectionnez SOLIND puis appuyé
- Sélectionnez SOUND, puis appuyez sur OK.
- $3$  Appuyez sur les Boutons de navigation (haut/bas) pour sélectionner les paramètres suivants :
	- ACTION/ROCK : gammes basse et haute améliorées. Idéal pour regarder des films d'action et écouter de la musique rock ou pop.
	- DRAMA/JAZZ : gammes moyenne et haute claires. Idéal pour regarder des fictions et écouter du jazz.
	- GAMING/PARTY : gamme basse modérée et gamme moyenne forte. Idéal pour jouer à des jeux vidéo et animer des fêtes.
	- CONCERT/CLASSIC : son neutre. Idéal pour regarder des concerts en live et écouter de la musique classique.
	- SPORTS : gamme moyenne modérée et effets Surround modérés pour obtenir une restitution claire des voix et de l'atmosphère d'un événement sportif en direct.
	- NEWS : gamme moyenne améliorée pour une restitution claire de la voix et des dialogues.
- Appuyez sur OK pour confirmer votre choix.

### <span id="page-12-2"></span>Modification du mode de son Surround

Vivez une expérience audio hors du commun grâce aux modes de son Surround.

- 1 Appuyez sur DID (Options de son).<br>2 Sélectionnez SURROUND, puis ar
- Sélectionnez SURROUND, puis appuyez sur OK.
- 3 Appuyez sur les Boutons de navigation (haut/bas) pour sélectionner les paramètres suivants :
	- 360SOUND : mode son Surround 9.1, la meilleure expérience cinématographique.
	- 360SOUND STEREO : mode stéréo amélioré avec canaux 4.1.
	- STEREO : son stéréo bicanal. Idéal pour écouter de la musique.
	- MULTI-CH : canaux 5.1 traditionnels garantissant une expérience cinématographique plus relaxante.
- 4 Appuyez sur OK pour confirmer votre choix.

### <span id="page-13-2"></span>Réglage des aigus, des moyens et des graves

Modifiez les réglages des hautes fréquences (aigus), des moyennes fréquences (moyenne) et des basses fréquences (graves) de votre Home Cinéma en fonction de vos vidéos et de votre musique.

- 1 Appuyez sur IIII (Options de son).<br>2 Sélectionnez TREBLE MID ou BA
- Sélectionnez TREBLE, MID ou BASS, puis appuyez sur OK.
- $3$  Appuyez sur les Boutons de navigation (haut/bas) pour régler le niveau de fréquence.
- 4 Appuyez sur OK pour confirmer.

### <span id="page-13-1"></span>Synchronisation des signaux audio et vidéo

Si la lecture audio et la vidéo ne sont pas synchronisées, vous pouvez retarder la sortie audio pour qu'elle soit en phase avec la vidéo.

- 1 Appuyez sur IIII (Options de son).<br>2 Sélectionnez ALIDIO SYNC puis.
- Sélectionnez **AUDIO SYNC**, puis appuyez sur OK.
- $3$  Appuyez sur les Boutons de navigation (haut/bas) pour synchroniser l'audio et la vidéo.
- Appuyez sur OK pour confirmer.

### <span id="page-13-0"></span>Lecture d'un disque

Le Home Cinéma peut lire une large palette de disques, y compris du contenu vidéo, audio et mixte (par exemple, un CD-R comportant des images JPEG et de la musique MP3).

- 1 Insérez un disque dans le Home Cinéma.<br>2 Appuyez sur DISC ou sélectionnez **L'ire l**
- Appuyez sur DISC ou sélectionnez [lire le disque] dans le menu d'accueil, puis appuyez sur OK.
	- » La lecture du disque commence ou le menu principal du disque s'affiche.
- 3 Pour contrôler la lecture, appuyez sur les touches suivantes :

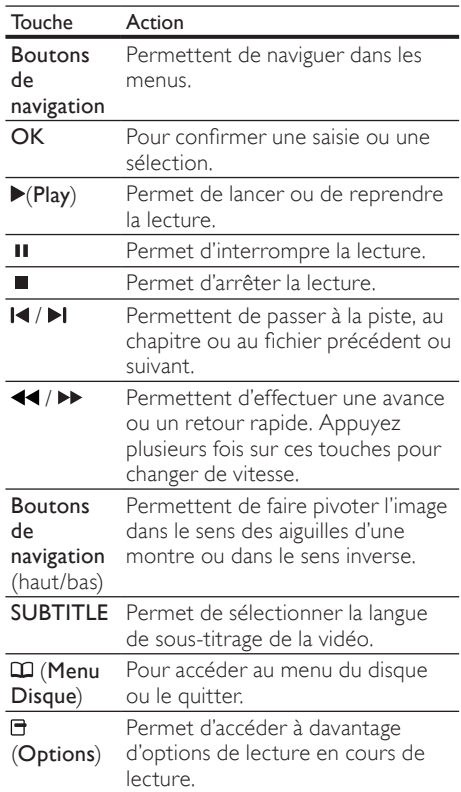

### Remarque

• Pour lire des DivX DRM - fichiers protégés d'un disque ou d'un périphérique de stockage USB, reliez votre Home Cinéma à un téléviseur via un câble HDMI.

### <span id="page-14-0"></span>Utilisation de la fonctionnalité BonusView sur un disque Bluray

Les disques Blu-ray prenant en charge la fonctionnalité Bonus View, également appelée PIP (incrustation d'image), permettent d'afficher un contenu spécial, les commentaires du réalisateur par exemple, pendant le visionnage du film.

- 1 Si nécessaire, activez Bonus View (ou PIP, incrustation d'image) dans le menu du disque Blu-ray.
- 2 En cours de lecture du film, appuyez sur  $\Box$ (Options).
	- » Le menu des options s'affiche.
- $3$  Sélectionnez [Sélection PIP] > [PIP], puis appuyez sur OK.
	- » Les options d'incrustation d'image [1]/[2] dépendent du contenu vidéo.
	- » La vidéo incrustée dans l'image s'affiche dans une petite fenêtre.
- 4 Sélectionnez [2ème langue son] ou [2ème Langue Ss-tt], puis appuyez sur OK.
- $5$  Sélectionnez une langue, puis appuyez sur OK.

### Remarque

• Pour désactiver Bonus View (PIP), appuyez sur (Options), sélectionnez [Sélection PIP] > [Désactivé], puis appuyez sur OK.

### <span id="page-14-1"></span>Accès à la fonctionnalité BD-Live sur un disque Blu-ray

Les disques Blu-ray compatibles BD-Live incluent des services exclusifs tels que des films et d'autres bonus en ligne.

- 1 Préparez la connexion Internet et [configurez](#page-10-0)  [le réseau](#page-10-0) (voir 'Connexion à un réseau informatique et à Internet' à la page [10\)](#page-10-0).
- $2$  Connectez le périphérique de stockage USB au Home Cinéma.
- 3 Sélectionnez l'icône BD-Live dans le menu du disque, puis appuyez sur OK.
	- » Le chargement de BD-Live commence. Le temps de chargement dépend du disque et de votre connexion Internet.
- 4 Appuyez sur les Boutons de navigation pour naviguer dans BD-Live.
- 5 Appuyez sur OK pour sélectionner une option.

### Remarque

- La gamme de services BD-Live dépend du disque.
- Lorsque vous utilisez BD-Live, des données sur le disque et le Home Cinéma sont consultées par le fournisseur de contenu.
- Pour stocker les fichiers téléchargés, utilisez un périphérique de stockage USB disposant d'au moins 1 Go d'espace libre.
- Si la mémoire est insuffisante pour télécharger le contenu BD-Live, effacez l'espace mémoire.

### <span id="page-14-2"></span>Lecture de vidéo 3D

Votre Home Cinéma peut lire des vidéos 3D sur les téléviseurs 3D.

### Avant de commencer, assurez-vous que :

- votre téléviseur est un téléviseur 3D et qu'il est connecté à votre Home Cinéma via un câble HDMI
- votre disque est un disque Blu-ray 3D
- vous avez des lunettes 3D

Pour lire une vidéo 3D

- Insérez un disque Blu-ray dans votre Home Cinéma.
	- » Votre téléviseur bascule sur la source HDMI correspondante, et la lecture démarre automatiquement.
- 2 Si la lecture ne démarre pas automatiquement, appuyez sur DISC ou sélectionnez *[lire le disque]* dans le menu Accueil, puis appuyez sur OK.
- 3 Pour contrôler la lecture, appuyez sur les touches de lecture.

Lorsque vous effectuez une recherche vers l'avant ou vers l'arrière, ou lorsque vous utilisez certains autres modes de lecture, la vidéo s'affiche en 2D. L'affichage 3D est rétabli lorsque vous retournez à la lecture normale.

4 Mettez les lunettes 3D pour profiter des effets 3D.

### <span id="page-15-3"></span>Lecture de disques 3D en 2D

- $\frac{1}{2}$  Appuyez sur  $\triangle$  (Accueil).
- Sélectionnez [Configuration] > [Régl. vidéo] > [Vidéo 3D Blu-ray] > [Désactivé].
- $\frac{3}{4}$  Appuyez sur OK.
- Lancer la lecture de votre disque Blu-ray. » La vidéo 3D s'affiche en 2D.

### <span id="page-15-0"></span>Lecture à partir d'un périphérique de stockage USB

Le Home Cinéma est équipé d'un connecteur USB vous permettant d'afficher des images, d'écouter de la musique ou de regarder des films stockés sur un périphérique de stockage USB.

- 1 Connectez le périphérique de stockage USB au Home Cinéma.
- $2$  Appuyez sur  $\triangle$  (Accueil).
	- » Le menu d'accueil apparaît.
- $3$  Sélectionnez **[Parcourir USB]**, puis appuyez sur OK.
	- » Un explorateur de contenu s'affiche.
- 4 Sélectionnez un fichier, puis appuyez sur  $OK$ .<br>5 Pour contrôler la lecture (voir : lecture
- 5 Pour contrôler la [lecture](#page-13-0) (voir 'Lecture d'un disque' à la page [13\)](#page-13-0), appuyez sur les touches de lecture.

### Remarque

- Si le périphérique de stockage USB n'est pas compatible avec le connecteur, utilisez un câble d'extension USB.
- Le Home Cinéma ne prend pas en charge les appareils photo numériques nécessitant un logiciel pour afficher les photos.
- Le périphérique de stockage USB doit être un périphérique de stockage de masse compatible de format FAT ou DOS.

### <span id="page-15-1"></span>Autres fonctionnalités de lecture pour les disques ou supports USB

De nombreuses fonctionnalités avancées sont disponibles pour la lecture de vidéos ou d'images à partir d'un disque ou d'un périphérique de stockage USB.

### <span id="page-15-2"></span>Utilisation des options vidéo

Accédez à de nombreuses fonctionnalités utiles pendant la lecture d'une vidéo.

Remarque

- Les options vidéo disponibles dépendent de la source vidéo.
- 1 Appuyez sur  $\Xi$  (Options).
	- » Le menu d'options vidéo s'affiche.
- **2** Appuyez sur les **Boutons de navigation** et sur OK pour sélectionner et régler :
	- [Langue son] : Permet de sélectionner la langue audio de la vidéo.
	- **[Langue ss-titres]** : Permet de sélectionner la langue de sous-titrage de la vidéo.
	- [Repositionnement des sous-titres] : Permet de régler la position des soustitres sur l'écran.
	- [Informations] : Permet d'afficher les informations sur l'élément en cours de lecture.
	- [Jeu caract.] : Permet de sélectionner un jeu de caractères compatible avec le sous-titrage DivX.
	- [Rech. temps] : Permet d'atteindre un passage de la vidéo en saisissant l'heure de la scène.
	- [2ème langue son] : Permet de sélectionner la deuxième langue son.
	- [2ème Langue Ss-tt] : Permet de sélectionner la deuxième langue de sous-titrage.
	- [Titres] : Permet de sélectionner un titre en particulier.
	- **[Chapitres]** : Permet de sélectionner un chapitre en particulier.
- [Liste angles] : Permet de sélectionner un angle de vue différent.
- [Menus] : permet d'afficher le menu du disque.
- [Sélection PIP] : Permet d'afficher la fenêtre Picture-in-Picture.
- [Zoom] : Permet de zoomer sur une scène vidéo ou une image. appuyez sur les boutons Boutons de navigation (gauche/droite) pour sélectionner un facteur de zoom.
- [Répéter] : Permet de répéter un chapitre ou un titre.
- **FRépéter A-B1** : Permet de marquer deux points d'un chapitre ou d'une piste pour répéter la lecture ou désactive le mode de répétition.
- [Réglages image] : Permet de sélectionner un réglage de couleurs prédéfini.

### Remarque

• Le repositionnement des sous-titres est uniquement disponible si le paramètre [Affich. TV] du Home Cinéma est défini sur [Cinéma 21:9] et si le téléviseur prend en charge cette fonctionnalité.

### <span id="page-16-0"></span>Utilisation des options d'affichage des images

Accédez à de nombreuses fonctionnalités utiles pendant la visualisation d'images.

- $1$  Appuyez sur  $\exists$  (Options).
	- » Le menu des options d'affichage des images s'affiche.
- $2$  Appuyez sur les **Boutons de navigation** et sur OK pour sélectionner et régler :
	- [Pivot. +90] : Fait pivoter l'image de 90 degrés dans le sens des aiguilles d'une montre.
	- [Pivot. -90] : Fait pivoter l'image de 90 degrés dans le sens inverse des aiguilles d'une montre.
	- [Zoom] : Permet de zoomer sur une scène vidéo ou une image. appuyez sur les Boutons de navigation (gauche/droite) pour sélectionner un facteur de zoom.
	- [Informations] : permet d'afficher les informations relatives à la photo.
- [Durée par diapo] : Permet de définir le délai d'affichage de chaque image dans un diaporama.
- **[Animation diapo]** : Permet de sélectionner une animation pour le diaporama.
- [Réglages image] : Permet de sélectionner un réglage de couleurs prédéfini.
- [Répéter] : permet de répéter un dossier sélectionné.

### Utilisation des options audio

Accédez à de nombreuses fonctionnalités utiles pendant la lecture de fichiers audio.

- Appuyez de manière répétée sur □ (Options) pour parcourir les fonctions suivantes :
	- REPEAT TRACK : répète la piste en cours.
	- REPEAT DISC : répète toutes les pistes du disque ou du dossier.
	- REPEAT RANDOM : Permet de lire les pistes audio dans un ordre aléatoire.
	- REPEAT OFF : désactive le mode de répétition.

### <span id="page-16-1"></span>Lecture d'un diaporama musical

Lancez la musique et affichez les images simultanément pour créer un diaporama musical.

- **1** Sélectionnez une piste musicale et appuyez sur OK.
- 2 Appuyez sur  $5$  (Retour) et accédez au dossier d'images.
- **3** Sélectionnez une image, puis appuyez sur OK pour lancer le diaporama.
- $\frac{4}{5}$  Appuyez sur  $\blacksquare$  pour arrêter le diaporama.
- Appuyez de nouveau sur **e** pour arrêter la musique.

### <span id="page-17-0"></span>Lecture à partir d'un PC (DLNA)

Lorsque vous connectez votre Home Cinéma à votre réseau domestique, vous pouvez lire la musique, les photos et les vidéos stockées sur un ordinateur ou sur un autre serveur multimédia sur ce réseau.

### Matériel nécessaire :

- Un réseau domestique filaire ou sans fil, connecté avec un routeur Universal Plug and Play (UPnP).
- Un adaptateur USB sans fil Philips ou un réseau LAN permettant de connecter votre Home Cinéma à votre réseau domestique.
- Un serveur multimédia tel que :
	- Un PC exécutant le Lecteur Windows Media 11 ou supérieur ; ou
	- Un Mac exécutant Twonky Media Server.

Pour obtenir de l'aide sur l'utilisation des autres serveurs multimédias, tels que TVersity, consultez le site Web du serveur multimédia en question.

### <span id="page-17-1"></span>Configuration du logiciel serveur multimédia

### Avant de commencer :

- Connectez votre Home Cinéma à votre [réseau](#page-10-0)  [domestique](#page-10-0) (voir 'Connexion à un réseau informatique et à Internet' à la page [10](#page-10-0)).
- Connectez votre PC au même réseau domestique.
- Assurez-vous que le pare-feu de votre PC vous autorise à exécuter le programme Lecteur Windows Media.

### Dans MicrosoftWindows Media Player 11

- Connectez votre Home Cinéma à un [routeur](#page-10-0) (voir 'Connexion à un réseau informatique et à Internet' à la page [10](#page-10-0)) réseau.
- 2 Allumez l'ordinateur et le routeur.
- 3 Sur l'ordinateur, ouvrez le Lecteur Windows Media.
- 4 Sélectionnez [Library](Bibliothèque) > [Media Sharing](Partage des fichiers multimédias), puis sélectionnez les paramètres de partage de vos fichiers multimédias.
- $5$  Sélectionnez [Library](Bibliothèque) > [Add to Library](Ajouter à la bibliothèque), puis sélectionnez les paramètres de partage du dossier contenant vos fichiers multimédias.
- 6 Sélectionnez [Advanced options](Options supplémentaires), puis ajoutez les dossiers à partager.
- 7 Sélectionnez [Library](Bibliothèque) > [Apply Media Information Changes] (Appliquer les modifications des informations sur les médias) pour activer vos modifications.

### Twonky Media sur Macintosh OS X (v4.4.2)

- 1 Connectez votre Home Cinéma à un [routeur](#page-10-0) (voir 'Connexion à un réseau informatique et à Internet' à la page [10](#page-10-0)) réseau.
- 2 Allumez le Macintosh et le routeur.<br>3 Bendez-vous sur le site www.twonk
- Rendez-vous sur le site www.twonkymedia. com pour acheter le logiciel ou télécharger une version d'essai gratuite pendant 30 jours pour votre Macintosh.
- 4 Sur le Macintosh, ouvrez Twonky Media.
	- » Le paramétrage de partage des fichiers multimédias est activé par défaut pour ainsi vous permettre d'ajouter directement des dossiers pour le partage des fichiers multimédias.
- 5 Sélectionnez [Basic Setup] (Paramétrage de base) >  $[Sharing]$  (Partage), puis sélectionnez les paramètres pour ajouter l'emplacement d'un dossier ou ajouter des dossiers.
- **6** Sélectionnez [Save Changes] (Enregistrer les modifications) pour enregistrer les modifications.

### <span id="page-18-3"></span>Lecture de contenu multimédia

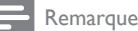

- Avant de lire tout contenu multimédia depuis votre ordinateur, assurez-vous que votre Home Cinéma est bien connecté à votre réseau informatique et que le logiciel serveur multimédia est correctement configuré.
- **1** Appuyez sur  $\triangle$  (Accueil).
	- » Le menu Accueil s'affiche.
- Sélectionnez [Parcourir le PC], puis appuyez sur OK.
	- » Un explorateur de contenu s'affiche.
- Sélectionnez un fichier, puis appuyez sur OK.
- Pour contrôler la [lecture](#page-13-0) (voir 'Lecture d'un disque' à la page [13\)](#page-13-0), appuyez sur les touches de lecture.

### <span id="page-18-0"></span>Navigation sur Net TV

Une fois le Home Cinéma connecté à Internet, vous pouvez utiliser NetTV pour accéder aux vidéos, images, morceaux de musique, informations, jeux et autres services en ligne.

### Remarque

• Koninklijke Philips Electronics N.V. décline toute responsabilité concernant le contenu fourni par les fournisseurs de services Net TV.

### Accès à Net TV

- 1 Préparez la connexion Internet et [configurez](#page-10-0)  [le réseau](#page-10-0) (voir 'Connexion à un réseau informatique et à Internet' à la page [10\)](#page-10-0).
- 2 Appuyez sur  $\triangle$  (Accueil). » Le menu Accueil apparaît.
- $3$  Sélectionnez [Parcourir Net TV]. » La page d'accueil Net TV s'affiche.
- $4$  Appuyez sur les Boutons de navigation pour parcourir les pages Web ou services de Net TV.
- 5 Appuyez sur OK pour afficher ou sélectionner un élément.
- $6$  Appuyez sur  $5$  (Retour) pour revenir à la page précédente, ou appuyez sur  $\triangle$ (Accueil) pour quitter.

### Effacement de l'historique de navigation

Effacez l'historique de navigation pour supprimer les mots de passe, cookies et données de navigation de votre Home Cinéma.

- $\frac{1}{2}$  Appuyez sur  $\triangle$  (Accueil).
- Sélectionnez [Configuration], puis appuyez sur OK.
- $3$  Sélectionnez [Conf. réseau] > [Effacer la mémoire de Net TV], puis appuyez sur OK.

### <span id="page-18-1"></span>Accès aux sites de location de vidéos

Louez des vidéos sur des sites de location de vidéos, depuis votre Home Cinéma. Vous pouvez les regarder tout de suite ou plus tard. De nombreux sites de location de vidéos proposent un large choix de vidéos dont le prix, la durée et les conditions de location varient. Sur certains sites, vous devez d'abord créer un compte avant de pouvoir louer des vidéos.

#### Matériel nécessaire :

- Une connexion Internet haut débit reliée au [Home Cinéma](#page-10-0) (voir 'Connexion à un réseau informatique et à Internet' à la page [10](#page-10-0)).
- Une connexion HDMI reliant votre Home Cinéma et votre téléviseur.
- Une carte mémoire SD de type SDHC Classe 6, avec au minimum 4 Go de mémoire.

### <span id="page-18-2"></span>Formatage d'une carte SD

Avant de pouvoir louer des vidéos en ligne, votre carte SD doit être placée dans le logement pour carte SD et elle doit être formatée. Après le formatage, laissez la carte en place pour pouvoir louer ou regarder une vidéo à tout moment. Lorsque vous avez téléchargé une vidéo sur votre carte, vous pouvez uniquement la regarder sur votre Home Cinéma. Vous ne pouvez pas déplacer la carte et regarder le film sur un autre appareil.

Si vous déplacez la carte et que vous la formatez sur un autre appareil, la vidéo que vous avez téléchargée s'efface. Vous devez télécharger à nouveau votre vidéo avant de pouvoir la regarder.

Pour formater une carte SD

Réglez votre téléviseur sur la source HDMI correspondant à votre Home Cinéma.

2 Insérez la carte mémoire SD dans le logement SD CARD de votre Home Cinéma.

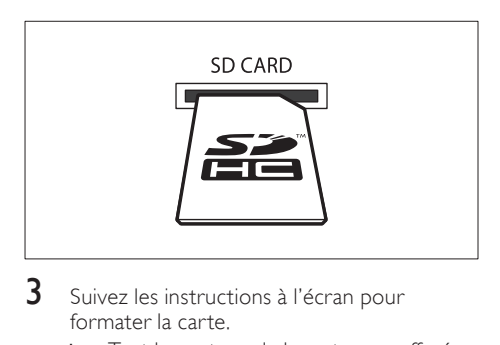

- $3$  Suivez les instructions à l'écran pour formater la carte.
	- » Tout le contenu de la carte sera effacé pendant le formatage.
- 4 Après le formatage, laissez la carte dans le logement SD CARD .

### <span id="page-19-1"></span>Location et lecture de vidéos

- 1 Préparez la [connexion Internet](#page-10-0) (voir 'Connexion à un réseau informatique et à Internet' à la page [10\)](#page-10-0).
- Appuyez sur  $\triangle$  (Accueil).
- Sélectionnez [Parcourir Net TV] > Video stores (Sites de location de vidéos), puis appuyez sur OK.
- 4 Appuyez sur Boutons de navigation pour parcourir les sites de location de vidéos, puis appuyez sur OK.
- $5$  Si vous y êtes invité, suivez les instructions du site de location de vidéos pour vous inscrire ou vous connecter à votre compte.
	- ← Une option pour louer des vidéos s'affiche.
	- » Si vous avez loué des vidéos et que vous n'avez pas encore atteint la fin de la période de location, une option pour regarder les vidéos s'affiche également.
- 6 Suivez les instructions du site de location de vidéos pour louer ou regarder une vidéo.
	- » La vidéo est téléchargée sur votre carte mémoire SD. Vous pouvez la regarder maintenant ou à tout moment pendant la période de location.
- Appuyez sur les touches de lecture de votre télécommande pour lire, mettre sur pause, rechercher et arrêter la vidéo.

### <span id="page-19-0"></span>Écoute de la radio

Le Home Cinéma peut mémoriser jusqu'à 40 stations.

- 1 Assurez-vous que l'antenne FM est connectée.
- Appuyez sur RADIO.
	- » « AUTO INSTALL...PRESS PLAY » apparaît sur l'écran si vous n'avez pas réglé de stations de radio. Appuyez sur (Play).
- $3$  Pour contrôler la lecture, appuyez sur les touches suivantes :

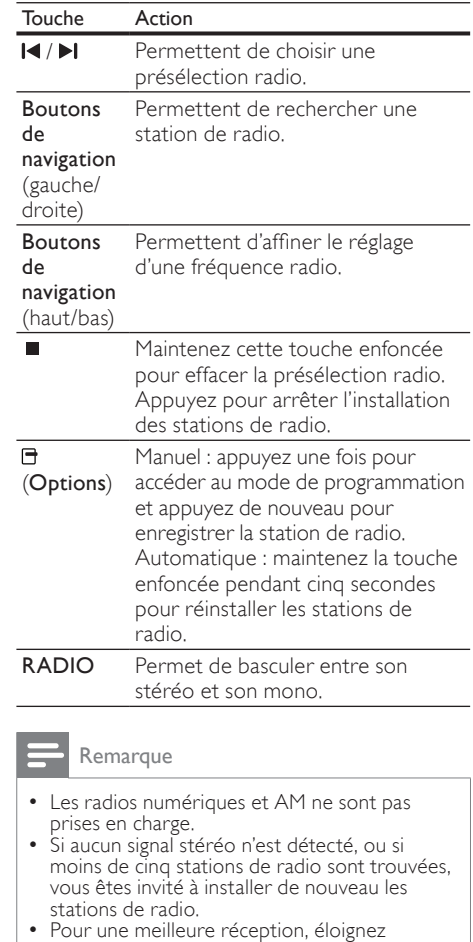

• Pour une meilleure réception, éloignez l'antenne du téléviseur ou de toute autre source de rayonnement.

### <span id="page-20-0"></span>Lecture audio sur le téléviseur ou d'autres appareils

Appuyez plusieurs fois sur AUDIO SOURCE pour sélectionner la sortie audio de l'appareil connecté.

### <span id="page-20-1"></span>Lecture à partir d'un lecteur MP3

Connectez votre lecteur MP3 ou tout autre périphérique audio externe pour lire vos fichiers audio.

- **1** Connectez le lecteur MP3 au Home Cinéma.
- 2 Appuyez plusieurs fois sur AUDIO SOURCE jusqu'à ce que « MP3 LINK » apparaisse sur l'écran.
- $3$  Appuyez sur les boutons du lecteur MP3 pour sélectionner et lire les fichiers audio.

### <span id="page-20-2"></span>Lecture à partir d'un iPod ou d'un iPhone

Avec une station d'accueil pour iPod/iPhone Philips connectée et installée, vous pouvez utiliser votre Home Cinéma pour écouter de la musique, ou visionner des films et des photos à partir d'un iPod ou d'un iPhone.

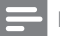

### **Remarque**

• Vous pouvez recharger votre iPod/iPhone directement sur la station d'accueil lorsque le Home Cinéma est en mode iPod.

### Connexion de votre iPod ou votre iPhone

- 1 Déplacez le curseur sur la face inférieur de la station d'accueil vers 'STANDARD',puis connectez la station au Home Cinéma.
- $2$  Branchez le câble composite jaune entre la station d'accueil et le téléviseur.
- 3 Allumez l'iPod ou l'iPhone et placez-le sur la station d'accueil.
- $4$  Appuyez sur la touche  $\triangle$  (Accueil) de la télécommande du Home Cinéma, puis sélectionnez [Parcourir l'iPod] et appuyez sur OK.

### Écoute de musique

- 1 Installez votre iPod ou votre iPhone sur la station d'accueil.
- $2$  Appuyez sur la touche DOCK for iPod de la télécommande du Home Cinéma.
	- » Les listes de lecture s'affiche à l'écran du téléviseur.
- $3$  Appuyez sur les Boutons de navigation et sur OK pour sélectionner et lire les pistes de votre choix.

### <span id="page-20-3"></span>Lecture de vidéos ou affichage de diaporamas

### Remarque

- Sur votre iPod, activez le réglage TV ON (TV activée).
- Sur votre iPhone, sélectionnez l'option TV Out (sortie TV).
- 1 Installez votre iPod ou votre iPhone sur la station d'accueil.
- $2$  Réglez le téléviseur sur la source **AV/VIDEO** (correspondant au câble composite jaune).
	- » L'écran du téléviseur s'éteint.
- $3$  Parcourez le contenu de l'iPod ou de l'iPhone pour sélectionner les vidéos ou photos à afficher.
- **4** Appuyez sur  $\triangleright$  (Play) pour lire les vidéos et photos sélectionnées.
	- » Le contenu s'affiche à l'écran du téléviseur.

### <span id="page-21-0"></span>Utilisation de la fonction Philips EasyLink

Le Home Cinéma prend en charge la fonction Philips EasyLink utilisant le protocole HDMI CEC (Consumer Electronics Control). Une unique télécommande suffit à contrôler les appareils compatibles EasyLink raccordés via les prises HDMI.

### Remarque

- Philips ne garantit pas une interopérabilité à 100 % avec la totalité des appareils compatibles HDMI CEC.
- 1 Activez les fonctions HDMI CEC du téléviseur et des autres appareils connectés. Consultez le manuel d'utilisation du téléviseur ou des autres périphériques pour obtenir plus de détails.
- $\frac{2}{3}$  Appuyez sur  $\triangle$  (Accueil).
- Sélectionnez [Configuration], puis appuyez sur OK.
- 4 Sélectionnez  $[Conf, EasyLink] > [EasyLink]$ , puis appuyez sur OK.
- 5 Sélectionnez [Activé], puis appuyez sur OK.<br>6 Les commandes Philips Easyl ink suivantes
- Les commandes Philips EasyLink suivantes sont maintenant disponibles.

### Lecture à l'aide d'une seule touche

Lorsque vous lisez un disque, le téléviseur bascule automatiquement sur le canal adéquat.

### Mise en veille à l'aide d'une seule touche

Lorsque vous maintenez la touche  $\theta$  (Marche/ Arrêt) de la télécommande enfoncée, le Home Cinéma et tous les appareils HDMI CEC connectés (s'ils prennent en charge la mise en veille à l'aide d'une seule touche) passent simultanément en mode veille.

### Contrôle du système audio

Lors de la lecture d'un appareil dont la sortie audio est reliée au Home Cinéma, ce dernier bascule automatiquement sur la source audio correspondante.

Pour bénéficier du son sur simple pression d'une touche, activez cette fonction et suivez les instructions sur le téléviseur pour mapper correctement les périphériques connectés sur les entrées audio du Home Cinéma.

### Mappage des entrées audio

Permet de mettre à jour le mappage des entrées audio si de nouveaux périphériques sont connectés.

## <span id="page-21-1"></span>6 Modification des paramètres

Cette section vous aide à modifier les paramètres de votre Home Cinéma.

### Attention

• La plupart des paramètres sont déjà configurés de manière optimale pour le Home Cinéma. Sauf si vous avez une raison spécifique de modifier un paramètre, il est préférable de conserver les valeurs par défaut.

### <span id="page-21-2"></span>Accès au menu Configuration

- $\frac{1}{2}$  Appuyez sur  $\triangle$  (Accueil).
- Sélectionnez [Configuration], puis appuyez sur OK.
	- » Le menu de configuration s'affiche.
- $3$  Sélectionnez un menu de configuration, puis appuyez sur OK. Pour obtenir des informations sur la modification des paramètres de votre

Home Cinéma, reportez-vous aux sections suivantes.

 $4$  Appuyez sur  $5$  (Retour) pour revenir au menu précédent, ou appuyez sur  $\triangle$  pour quitter.

### Remarque

• Un paramètre grisé ne peut pas être modifié.

### <span id="page-21-3"></span>Modifier les paramètres vidéo

- 1 Appuyez sur <del> $\triangleq$ </del> (Accueil).<br>2 Sélectionnez [Configurati
- Sélectionnez [Configuration], puis appuyez sur OK.
- $3$  Sélectionnez [Régl. vidéo], puis appuyez sur OK.
- 4 Sélectionnez et réglez les paramètres suivants :
	- [Affich. TV] : Permet de sélectionner un format d'affichage des photos adapté à l'écran du téléviseur.
- [Vidéo HDMI] : Permet de sélectionner la résolution vidéo HDMI.
- [HDMI Deep Colour] : Permet d'afficher les couleurs avec davantage de nuances et de teintes lorsque le contenu vidéo est enregistré en Deep Color et que le téléviseur prend en charge cette fonctionnalité.
- [Vidéo composantes] : Permet de sélectionner la résolution vidéo composantes. Les DVD protégés contre la copie ne permettent qu'une résolution 480p/576p ou 480i/576i.
- [Vidéo 3D Blu-ray] : sélectionne la sortie vidéo en 3 dimensions lorsque vous lisez une vidéo en 3D sur votre Home Cinéma. Le Home Cinéma doit être connecté à un téléviseur 3D via un câble HDMI.
- [Réglages image] : Permet de sélectionner un réglage de couleurs prédéfini.

 $5$  Appuyez sur OK pour confirmer votre choix.

### Remarque

- Le réglage optimal du téléviseur est sélectionné automatiquement. Si vous modifiez le réglage, assurez-vous que le téléviseur prend en charge le nouveau réglage.
- Pour les paramètres HDMI, le téléviseur doit être connecté via HDMI.
- Pour effectuer les paramétrages relatifs au balayage progressif ou à la vidéo composantes, le téléviseur doit être connecté via les prises vidéo composantes.

### <span id="page-22-0"></span>Modification des paramètres audio

- **1** Appuyez sur  $\triangle$  (**Accueil**).
- Sélectionnez [Configuration], puis appuyez sur OK.
- 3 Sélectionnez [Régl. audio], puis appuyez sur OK.<br>4 Sélectionnez et réglez les paramètres suivants :
- Sélectionnez et réglez les paramètres suivants :
	- [Mode nuit] : Permet de sélectionner un niveau sonore bas ou l'intégralité de la plage dynamique du son. Le mode nuit réduit le volume des passages forts et augmente celui des passages bas comme les dialogues.
- [Audio HDMI] : Permet de sélectionner le format audio HDMI ou de désactiver la sortie audio HDMI pour le téléviseur.
- [Configuration du son 360°] : Permet d'étalonner les haut-parleurs sur les paramètres de son 360 ° lorsqu'un microphone d'étalonnage est connecté au Home Cinéma.
- [Réglage enceinte] : Permet de régler le volume et la distance de chaque enceinte afin d'obtenir le meilleur son Surround en fonction de la configuration de votre pièce.
- 5 Appuyez sur OK pour confirmer votre choix.

Remarque

- Pour les paramètres HDMI, le téléviseur doit être connecté via HDMI.
- Le mode nuit est disponible pour les DVD Dolby et les disques Blu-ray (sur les modèles prenant en charge la lecture de disques Blu-ray).

### <span id="page-22-1"></span>Configuration automatique du son Surround

Lorsque vous configurez le Home Cinéma pour la première fois, le menu de configuration vous invite à étalonner vos haut-parleurs pour obtenir un son Surround optimal. Si vous déplacez vos hautparleurs ou que vous modifiez la disposition de la pièce, étalonnez une nouvelle fois les haut-parleurs pour continuer à bénéficier d'un son optimal.

Avant de commencer, assurez-vous que le microphone d'étalonnage est à moins de 5 mètres de chacun des haut-parleurs. S'il dépasse la limite, configurez votre son [manuellement](#page-23-0) (voir 'Configuration manuelle du son Surround' à la page [23](#page-23-0)).

- 1 Connectez vos haut-parleurs et votre caisson de basses comme décrit dans le Guide de mise en route. Pour un son Surround optimal, tournez vos hautparleurs arrières pour faire face à votre position d'écoute.
- 2 Connectez le microphone d'étalonnage au connecteur MP3 LINK sur votre Home Cinéma et placez-le à l'endroit où vous avez l'habitude de prendre place, à hauteur d'oreille.

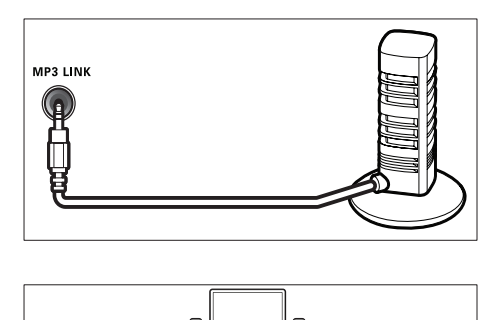

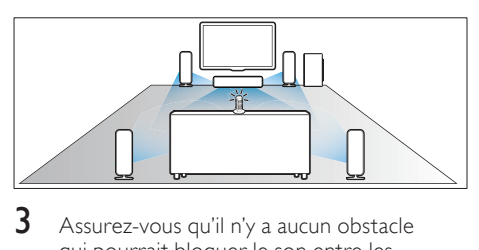

- $3$  Assurez-vous qu'il n'y a aucun obstacle qui pourrait bloquer le son entre les haut-parleurs et le microphone et assurezvous que la pièce est calme. Par exemple, éteignez votre téléviseur ou votre radio, fermez les portes et les fenêtres et éteignez la climatisation. Ne placez pas le microphone au-dessus du haut-parleur.
- $4$  Appuyez sur la touche  $\triangle$  (Accueil) de la télécommande de votre Home Cinéma, puis sélectionnez [Configuration] > [Régl. audio] > [Configuration du son 360°].
- 5 Suivez les instructions à l'écran pour configurer le son.
	- » Pendant l'étalonnage, vous allez entendre une série de tonalités d'essai des hautparleurs et du caisson de basses. Ce sont des sons normaux - ne modifiez pas le volume et ne déplacez pas les hautparleurs. Veillez à ce qu'il n'y ait pas de bruit jusqu'à la fin de l'étalonnage.
- 6 Après l'étalonnage automatique, déconnectez le microphone d'étalonnage.

### <span id="page-23-0"></span>Configuration manuelle du son Surround

Votre Home Cinéma a un microphone d'étalonnage qui vous permet d'étalonner vos haut-parleurs automatiquement. Si vos haut-parleurs se situent à plus de 5 mètres du microphone d'étalonnage, vous pouvez quand même obtenir un son Surround optimal en les configurant manuellement.

- Connectez vos haut-parleurs et votre caisson de basses comme décrit dans le Guide de mise en route. Pour un son Surround optimal, tournez vos hautparleurs arrières pour faire face à votre position d'écoute.
- $2$  Appuyez sur la touche  $\triangle$  (Accueil) de la télécommande de votre Home Cinéma, puis sélectionnez [Configuration] > [Régl. audio] > [Réglage enceinte].
- 3 Entrez la distance pour chaque haut-parleur, puis écoutez les tonalités d'essai et réglez le volume.

### <span id="page-23-1"></span>Configuration du réseau

- Appuyez sur  $\triangle$  (Accueil).
- Sélectionnez [Configuration], puis appuyez sur OK.
- 3 Sélectionnez [Conf. réseau], puis appuyez sur OK.
- 4 Sélectionnez et réglez les paramètres suivants :
	- [Installation du réseau] : Permet de démarrer la configuration en réseau filaire (Ethernet) ou sans fil. Suivez les instructions pour configurer la connexion réseau.
	- [Afficher les paramètres réseau] : Affiche les paramètres réseau actuels.
	- [Afficher les paramètres sans fil] : Affiche les paramètres Wi-Fi actuels.
	- [Lieu de l'utilisateur de Net TV] : Permet de sélectionner l'emplacement de l'accès au contenu et aux services Net TV.
	- [Effacer la mémoire de Net TV] : Permet d'effacer la mémoire Net TV ; les fichiers téléchargés temporaires (par exemple, les cookies) sont supprimés du navigateur Net TV.
- $5$  Appuyez sur OK pour confirmer votre choix.

### <span id="page-24-0"></span>Configuration EasyLink

- **1** Appuyez sur **<del>a</del> (Accueil).**<br>2 Sélectionnez **[Configurati**
- Sélectionnez [Configuration], puis appuyez sur OK.
- **3** Sélectionnez **[Conf. EasyLink]**, puis appuyez sur OK.
- 4 Sélectionnez et réglez les paramètres suivants :
	- [EasyLink] : Permet d'activer ou de désactiver EasyLink.
	- [Lecture 1 pression] : Permet d'activer ou désactiver la lecture sur simple pression d'une touche.

Si cette fonction est activée, vous pouvez utiliser la télécommande pour démarrer la lecture du disque sur le Home Cinéma et le téléviseur bascule automatiquement vers le canal adéquat.

• [Veille 1 pression] : Permet d'activer ou de désactiver le mode veille sur simple pression d'une touche.

> Si cette fonction est activée, le Home Cinéma peut être mis en veille par une télécommande à partir du téléviseur ou d'autres périphériques HDMI CEC connectés.

[Ctrl syst. audio] : Permet d'activer ou de désactiver le contrôle du système audio.

> Si cette fonction est activée, suivez les instructions sur le téléviseur pour mapper correctement les périphériques connectés aux connecteurs audio du Home Cinéma. Le Home Cinéma bascule automatiquement vers la source audio du périphérique connecté.

- [Mapp. entrées audio] : Permet de mettre à jour le mappage des entrées audio si de nouveaux périphériques sont connectés.
- $5$  Appuyez sur OK pour confirmer votre choix.

### Remarque

• Les périphériques connectés doivent être connectés via HDMI et mis sous tension.

### <span id="page-24-1"></span>Modification des paramètres de préférence

- $\frac{1}{2}$  Appuyez sur  $\triangle$  (Accueil).
- Sélectionnez [Configuration], puis appuyez sur OK.

3 Sélectionnez [Config. Préférences], puis appuyez sur OK.

- 4 Sélectionnez et réglez les paramètres suivants :
	- [Langue menu] : Permet de sélectionner la langue d'affichage des menus à l'écran.
	- [Audio] : Permet de sélectionner la langue audio de la vidéo.
	- [Ss-titre] : Permet de sélectionner la langue de sous-titrage de la vidéo.
	- **[Menu Disg.]** : Permet de sélectionner la langue de menu du disque vidéo.
	- [Verr. parental] : Permet de limiter l'accès aux disques enregistrés avec des classifications. Pour lire tous les disques sans tenir compte de leur classification, sélectionnez le niveau 8.
	- **[Écran veille]** : Permet d'activer ou de désactiver le mode économiseur d'écran. Si cette fonction est activée, l'écran se désactive après 10 minutes d'inactivité (en mode pause ou arrêt, par exemple).
	- **[Auto Subtitle Shift** (Repositionnement automatique des sous-titres)] : Active ou désactive le repositionnement des sous-titres. Si cette option est activée, les sous-titres sont automatiquement repositionnés pour s'adapter à l'écran du téléviseur.
	- [Modifier mt passe] : Permet de définir ou de modifier un code PIN pour lire un disque à accès restreint. Si vous n'avez pas de code PIN ou si vous l'avez oublié, saisissez 0000.
	- [Afficheur] : Permet de modifier la luminosité de l'écran.
	- [Veille auto.] : Active ou désactive la fonction de veille automatique. Lorsqu'elle est activée, le Home Cinéma passe en mode veille au bout de 30 minutes d'inactivité (en mode pause ou arrêt, par exemple).
- [VCD PBC] : Permet d'afficher ou d'ignorer le menu du contenu pour les disques VCD et SVCD.
- [Arrêt programmé] : Permet de définir un arrêt programmé pour que le Home Cinéma passe en mode veille après une période spécifique.
- $5$  Appuyez sur OK pour confirmer votre choix.

#### Remarque

- Si la langue du disque que vous cherchez n'est pas disponible, sélectionnez [Autre] dans la liste, puis tapez les 4 chiffres du code correspondant à votre langue que vous trouverez au dos de ce manuel.
- Si vous sélectionnez une langue qui n'est pas disponible sur un disque, le Home Cinéma utilise la langue par défaut du disque.
- Le repositionnement des sous-titres est uniquement disponible si le paramètre [Affich. TV] du Home Cinéma est défini sur **[Cinéma 21:9]** et si le téléviseur prend en charge cette fonctionnalité.

### <span id="page-25-0"></span>Modification des paramètres avancés

- $\frac{1}{2}$  Appuyez sur  $\triangle$  (Accueil).
- Sélectionnez [Configuration], puis appuyez sur OK.
- 3 Sélectionnez [Conf. avancée], puis appuyez sur OK.
- 4 Sélectionnez et réglez les paramètres suivants :
	- [Sécurité BD Live] : Permet de restreindre ou d'autoriser l'accès à BD-Live.
	- [Son amélioré] : Active ou désactive le post-traitement audio au niveau de la sortie des haut-parleurs.
	- [Mise à jour logicielle] : Permet de mettre à jour le logiciel à partir du réseau ou à partir d'un périphérique de stockage USB.
	- [Effacer mémoire] : Permet d'effacer la mémoire locale ; les fichiers BD-Live que vous avez précédemment téléchargés sont supprimés. Si vous utilisez un périphérique de stockage USB, le dossier de stockage local est « BUDA ».
	- [Code DivX® VOD] : Permet d'afficher le code d'enregistrement DivX VOD de votre Home Cinéma.
	- [Info version] : Permet d'afficher la version logicielle de votre Home Cinéma.
	- [Restaurer param. par déf.] : Permet de restaurer les paramètres par défaut de votre Home Cinéma.
- 5 Appuyez sur OK pour confirmer votre choix.

#### Remarque

- Vous ne pouvez pas restreindre l'accès à Internet sur des disques Blu-ray commerciaux.
- Avant d'acheter des vidéos au format DivX et de les lire sur le Home Cinéma, enregistrez votre système sur www.divx.com en utilisant le code DivX VOD.
- Vous ne pouvez pas restaurer le paramètre par défaut du contrôle parental.

## <span id="page-26-0"></span>7 Mise à jour du logiciel

Pour vérifier la présence de nouvelles mises à jour, comparez la version actuelle du logiciel installé sur votre Home Cinéma avec la dernière version disponible sur le site Web Philips.

### <span id="page-26-1"></span>Vérification de la version du logiciel

- **1** Appuyez sur  $\triangle$  (Accueil).
- Sélectionnez [Configuration], puis appuyez sur OK.
- $3$  Sélectionnez [Conf. avancée] > [Info version], puis appuyez sur OK.
	- » La version du logiciel s'affiche.

### <span id="page-26-2"></span>Mise à jour logicielle à partir du réseau

- 1 Préparez la [connexion Internet](#page-10-0) (voir 'Connexion à un réseau informatique et à Internet' à la page [10\)](#page-10-0).
- 2 Appuyez sur  $\triangle$  (Accueil), puis sélectionnez [Configuration].
- $3$  Sélectionnez [Conf. avancée] > [Mise à jour logicielle] > [Réseau].
	- » Si un support de mise à niveau est détecté, vous êtes invité à lancer ou à annuler cette mise à niveau.
- 4 Suivez les instructions affichées sur le téléviseur pour confirmer la mise à jour.
	- » Une fois la procédure terminée, le Home Cinéma s'éteint et se rallume automatiquement.
	- Dans le cas contraire, débranchez le cordon d'alimentation quelques secondes, puis rebranchez-le.

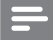

#### Remarque

• Si votre Home Cinéma ne parvient pas à se connecter au serveur Philips, appuyez sur  $\triangle$ (Accueil) et sélectionnez [Configuration] > [Réseau] > [Installation du réseau] pour configurer le réseau.

### <span id="page-26-3"></span>Mise à jour du logiciel à partir d'un périphérique USB

- 1 Visitez www.philips.com/support pour rechercher la dernière version du logiciel.
	- Recherchez votre modèle et cliquez sur « Logiciels et pilotes ».
- 2 Créez un dossier nommé UPG sur votre périphérique de stockage USB.
- 3 Téléchargez le logiciel dans le dossier UPG.<br>4 Décembressez le logiciel dans le dossier
	- Décompressez le logiciel dans le dossier UPG.
- 5 Connectez le périphérique de stockage USB au Home Cinéma.
- $\bf{6}$  Appuyez sur  $\bf{4}$  (Accueil), puis sélectionnez [Configuration].
- 7 Sélectionnez [Conf. avancée] > [Mise <sup>à</sup> jour logicielle] > [USB].
- 8 Suivez les instructions affichées sur le téléviseur pour confirmer la mise à jour.
	- » Une fois la procédure terminée, le Home Cinéma s'éteint et se rallume automatiquement.
	- Dans le cas contraire, débranchez le cordon d'alimentation quelques secondes, puis rebranchez-le.

### Attention

• Ne mettez pas le produit hors tension et ne retirez pas le périphérique de stockage USB pendant la mise à jour du logiciel, car cela pourrait endommager le Home Cinéma.

### <span id="page-27-0"></span>Mise à jour du manuel d'utilisation électronique

- 1 régler le téléviseur sur la source correcte pour le Home Cinéma.
- 2 Vérifiez la version logicielle du manuel [d'utilisation installé sur le Home](#page-26-1) Cinéma (voir 'Vérification de la version du logiciel' à la page [26](#page-26-1)).
- $3$  Depuis votre PC, consultez le site Web www.philips.com/support.
- 4 Sur le site d'assistance Philips, recherchez votre produit et le logiciel de mise à niveau du manuel d'utilisation.
	- Si vous ne le trouvez pas, cliquez sur « Logiciels et pilotes », sur le côté gauche, puis recherchez le manuel d'utilisation électronique correspondant.
- $5$  Si la dernière version disponible est plus récente que la version de votre système Home Cinéma, copiez le fichier ZIP et enregistrez-le dans le dossier UPG de votre périphérique de stockage USB.
- 6 Renommez le fichier de ZIP si nécessaire. Le fichier ZIP doit comporter le nom du Home Cinéma (par exemple HTSXXXXeDFU.zip, « XXXX » étant la référence du modèle).
- $7$  Appuyez sur  $\triangle$  (Accueil).
	- Assurez-vous que le tiroir disque est fermé et qu'il ne contient aucun disque.
- 8 Connectez le périphérique de stockage USB (contenant la mise à jour logicielle) au Home Cinéma.
- 9 Appuyez sur les touches [3], [3], puis [8] de la télécommande.
	- » La mise à jour logicielle démarre.
- $10$  Une fois la mise à jour terminée, déconnectez le périphérique de stockage USB du Home Cinéma.

### Attention

- Ne mettez pas le produit hors tension et ne retirez pas le périphérique de stockage USB pendant la mise à jour du logiciel, car cela pourrait endommager le Home Cinéma.
- Si une erreur survient pendant la mise à jour, répétez la procédure. Si le voyant d'erreur clignote à nouveau, contactez le Service Consommateurs Philips.

## <span id="page-27-1"></span>8 Caractéristiques du produit

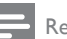

#### Remarque

• Les caractéristiques techniques et la conception sont sujettes à modification sans avis préalable.

#### Code de zone

La plaque signalétique située à l'arrière ou en bas du Home Cinéma indique les zones prises en charge.

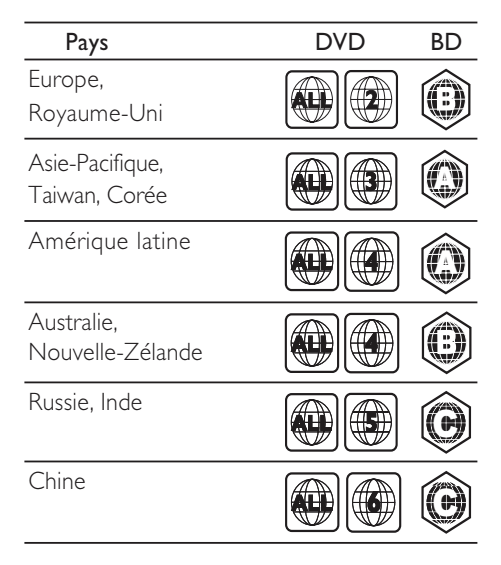

### Support de lecture

• AVCHD, BD-RE, BD-Video, DVD-Video, DVD+R/+RW, DVD-R/-RW, DVD+R/-R DL, CD-R/CD-RW, CD audio, CD vidéo/ SVCD, fichiers d'images, fichiers MP3, WMA, DivX (Ultra)/DivX Plus HD, périphérique de stockage USB

### Format de fichier

- Audio : .mp3, .wma, .wav
- Vidéo : .avi, .divx, .mp4, .mkv, .wmv
- Image : .jpg, .gif, .png

### Amplificateur

- Puissance de sortie totale : 800 W RMS
- Réponse en fréquence : 40 Hz-20 kHz /  $+3$  dB
- Rapport signal/bruit : > 65 dB (CCIR)/ (pondéré A)
- Sensibilité de l'entrée :
	- AUX1, AUX2 : 400 mV
- MP3 LINK: 150 mV

### Vidéo

- Système TV : PAL/NTSC
- Sortie vidéo composantes : 480i/576i, 480p/576p, 720p, 1080i
- Sortie HDMI : 480i/576i, 480p/576p, 720p, 1080i, 1080p, 1080p24

### Audio

- Sortie audio numérique S/PDIF :
	- Coaxiale : IEC 60958-3
	- Optique : TOSLINK
- Fréquence d'échantillonnage :
	- MP3 : 32 kHz, 44,1 kHz, 48 kHz
	- $WMA: 44.1 kHz: 48 kHz$
- Débit binaire constant :
	- MP3: 112 Kbits/s 320 Kbits/s
	- WMA : 48 Kbits/s 192 Kbits/s

### Radio

- Gamme de fréquences : Europe/Chine : FM 87.5-108 MHz (50 kHz), Asie-Pacifique/ Russie/Amérique latine : FM 87.5-108 MHz (50/100 kHz)
- Rapport signal/bruit : FM 55 dB
- Réponse en fréquence : FM 60 Hz 12.5  $kHz / \pm 3 dB$

### USB

- Compatibilité : USB ultrarapide (2.0)
- Classe prise en charge : UMS (périphérique de stockage de masse USB)
- Système de fichiers : FAT16, FAT32
- Mémoire maximale prise en charge : < 160 Go

### Unité principale

- Alimentation :
	- Europe/Chine : 220-240 V, ~50 Hz
	- Amérique latine/Asie-Pacifique : 110- 127 V/220-240V V, ~50-60 Hz
	- Russie/Inde : 220-240 V, ~50 Hz
- Consommation électrique : 125 W
- Consommation en veille : ≤ 0,22 W
- Dimensions  $(I \times H \times P)$ : 437  $\times$  75  $\times$  342 (mm)
- Poids: 4.5 kg

### Caisson de basses

- Impédance : 4 ohms
- Enceintes : haut-parleur de graves 165 mm  $(6,5")$
- Réponse en fréquence : 40 Hz 150 Hz
- Dimensions  $(I \times H \times P)$ : 196 x 397 x 342 (mm)
- Poids : 6,4 kg
- Longueur du câble : 4 m

### Enceintes

- Système : satellite plage complète
- Impédance : 4 ohms (enceinte centrale). 6 ohms (enceintes avant/arrière)
- Enceintes :
	- Enceinte centrale : 2 haut-parleurs de graves 2,5" + 1 tweeter à dôme souple 1"
	- Enceintes avant/arrière : 2 enceintes à gamme étendue 2,5" + 1 haut-parleur de graves 2,5" + 1 tweeter à dôme souple 1"
- Réponse en fréquence : 150 Hz 20 kHz
- Dimensions  $(I \times H \times P)$ :
	- Enceinte centrale :  $435 \times 85 \times 111$  (mm)
	- Enceintes avant/arrière : 99 x 247 x 117 (mm)
- Poids :
	- Enceinte centrale : 1,67 kg
	- Enceintes avant/arrière : 1,17 kg chacune

### Caractéristiques des lasers

- Type de laser (diode) : InGaN/AIGaN (BD), AIGaInP (DVD/CD)
- Longueur d'onde : 405 +5 nm/-5 nm (BD), 655 +5 nm/-10 nm (DVD), 790 +10 nm/- 10 nm (CD)
- Puissance de sortie (valeurs max.) : 20 mW (BD), 6 mW (DVD), 7 mW (CD)

## <span id="page-29-0"></span>9 Dépannage

### Avertissement

• Risque de choc électrique. Ne retirez jamais le boîtier du produit.

Pour que votre garantie reste valide, n'essayez jamais de réparer le produit vous-même.

En cas de problème lors de l'utilisation du produit, vérifiez les points suivants avant de faire appel au service d'assistance. Si le problème persiste, enregistrez votre produit et accédez à l'assistance sur www.philips.com/welcome.

Si vous contactez Philips, vous devrez fournir les numéros de modèle et de série du produit. Les numéros de série et de modèle sont indiqués à l'arrière du produit ou dessous. Notez ces numéros ici :

N° de modèle \_\_\_\_\_\_\_\_\_\_\_\_\_\_\_\_\_\_\_\_\_\_\_\_\_\_

N° de série \_\_\_\_\_\_\_\_\_\_\_\_\_\_\_\_\_\_\_\_\_\_\_\_\_\_\_

### Unité principale

Les boutons du Home Cinéma ne fonctionnent pas.

• Débranchez le Home Cinéma de la prise secteur pendant quelques minutes, puis rebranchez-le.

### <span id="page-29-1"></span>Image

#### Absence d'image.

• Assurez-vous que le téléviseur est réglé sur la source appropriée pour le Home Cinéma.

#### Pas d'image en connexion HDMI.

- Modifiez le paramètre vidéo HDMI ou patientez 15 secondes pour la restauration automatique.
- Vérifiez l'état du câble HDMI. Remplacez le câble HDMI.

#### Pas d'image en connexion vidéo composantes (Y Pb Pr)

• La sortie vidéo composantes ne transmet pas d'image si la connexion vidéo HDMI est réglée sur [Auto] ou [1080p/24Hz]. Modifiez le réglage vidéo HDMI ou supprimez la connexion HDMI.

#### Pas de signal vidéo haute définition sur le téléviseur.

- Vérifiez que le disque contient de la vidéo haute définition.
- Vérifiez que le téléviseur prend en charge la vidéo haute définition.

### <span id="page-29-3"></span>Son

#### Absence de son.

• Vérifiez que les câbles audio sont connectés et sélectionnez la source d'entrée appropriée de l'appareil que vous voulez utiliser (par exemple, AUDIO SOURCE).

#### Pas de son en connexion HDMI.

- Vous n'entendrez peut-être pas de son si le périphérique connecté n'est pas conforme à HDCP (High-bandwidth Digital Content Protection) ou uniquement compatible avec DVI. Optez pour une connexion audio numérique ou analogique.
- Assurez-vous que l'option [Audio HDMI] est activée.

#### Émissions TV sans son.

• Reliez l'entrée audio du Home Cinéma à la sortie audio du téléviseur à l'aide d'un câble audio, puis appuyez plusieurs fois sur AUDIO SOURCE pour sélectionner la source audio correcte.

#### Son déformé ou écho.

• Assurez-vous que le volume sonore du téléviseur est coupé ou au minimum si le son est diffusé par le Home Cinéma.

#### Les signaux audio et vidéo ne sont pas synchronisés.

1) Appuyez sur **III** (Options de son). 2) Appuyez sur les Boutons de navigation (gauche/droite) jusqu'à ce que AUDIO SYNC s'affiche, puis appuyez sur OK. 3) Appuyez sur les Boutons de navigation (haut/bas) pour synchroniser l'audio et la vidéo.

#### Échec de l'étalonnage des haut-parleurs à l'aide du microphone d'étalonnage.

- Assurez-vous que les haut-parleurs, le caisson de basses et le microphone d'étalonnage sont connectés comme indiqué dans le Guide de mise en route.
- Suivez toutes les étapes pour l'étalonnage (voir 'Configuration automatique du son Surround' à la page [22](#page-22-1))automatique.

### <span id="page-29-2"></span>Lecture

#### Impossible de lire un disque.

- Nettoyez le disque.
- Assurez-vous que le Home Cinéma prend en charge ce [disque](#page-27-1) (voir 'Caractéristiques du produit' à la page [27\)](#page-27-1).
- Assurez-vous que le Home Cinéma prend en charge le code de zone du disque.
- Dans le cas de DVD±RW ou de DVD±R, assurez-vous que le disque est finalisé.

#### Impossible de lire des fichiers vidéo DivX.

- Assurez-vous que le fichier DivX est codé en mode « Home Theater » au format DivX.
- Vérifiez que le fichier vidéo DivX est complet.

#### Les sous-titres DivX ne s'affichent pas correctement.

- Vérifiez que le nom du fichier de sous-titres est identique au nom de fichier du film.
- Sélectionnez le jeu de caractères correct : 1) Appuyez sur  $\Box$  (Options). 2) Sélectionnez [Jeu caract.]. 3) Sélectionnez le jeu de caractères pris en charge. 4) Appuyez sur OK.

#### Il est impossible de lire le contenu d'un périphérique de stockage USB.

- Vérifiez que le format du périphérique de stockage USB est [compatible avec le](#page-27-1)  Home [Cinéma](#page-27-1) (voir 'Caractéristiques du produit' à la page [27](#page-27-1)).
- Assurez-vous que le périphérique de stockage USB est formaté selon un système de fichiers pris en charge par le Home Cinéma (NTFS n'est pas pris en charge).

#### Le symbole « sens interdit » ou « x » s'affiche à l'écran du téléviseur.

• Cette opération est impossible.

### La fonction EasyLink est inopérante.

• Vérifiez que le Home Cinéma est raccordé à un téléviseur EasyLink de marque Philips et que la fonction EasyLink est activée.

#### Je ne souhaite pas que mon Home Cinéma s'allume en même temps que mon téléviseur.

Il s'agit d'un comportement normal pour Philips EasyLink (HDMI-CEC). Pour que le Home Cinéma fonctionne indépendamment, désactivez la fonction EasyLink.

#### Il m'est impossible d'accéder aux fonctions BD-Live.

- Vérifiez la [connexion réseau](#page-10-0) (voir 'Connexion à un réseau informatique et à Internet' à la page [10\)](#page-10-0) ou [assurez-vous que](#page-10-1)  [le réseau est configuré](#page-10-1) (voir 'Configuration du réseau' à la page [10\)](#page-10-1).
- [Effacez les données stockées sur la](#page-25-0)  [mémoire.](#page-25-0) (voir 'Modification des paramètres avancés' à la page [25\)](#page-25-0)
- Assurez-vous que le disque Blu-ray prend en charge la fonction BD-Live.

#### Le contenu vidéo (films, photos, clips vidéo, etc.) de l'iPod/iPhone ne s'affiche pas sur le téléviseur.

La navigation des contenus vidéo et photo n'est pas prise en charge. Vous ne pouvez donc parcourir le contenu vidéo et photo que sur l'iPod ou l'iPhone lui-même.

#### Les images de mon iPod/iPhone ne s'affichent pas sur le téléviseur.

- Branchez un câble composite jaune entre la station d'accueil et le téléviseur.
- Réglez le téléviseur sur la source AV/VIDEO (correspondant au câble composite jaune).
- Appuyez sur la touche PLAY de l'iPod ou de l'iPhone pour démarrer le diaporama.

### Ma vidéo 3D s'affiche en mode 2D.

- Assurez-vous que votre Home Cinéma est connecté à votre téléviseur 3D via un câble HDMI.
- Assurez-vous que votre disque est un disque Blu-ray 3D.
- Vérifiez que le réglage [Vidéo 3D Blu-ray] est [activé](#page-21-3) (voir 'Modifier les paramètres vidéo' à la page [21\)](#page-21-3).

#### L'écran de mon téléviseur est noir.

- Assurez-vous que votre Home Cinéma est connecté au téléviseur via un câble HDMI.
- Basculez sur la source HDMI correspondant à votre téléviseur.

#### Je ne parviens pas à télécharger la vidéo sur le site de location de vidéos.

- Assurez-vous que votre Home Cinéma est connecté au téléviseur via un câble HDMI.
- Assurez-vous que la carte SD est en place et formatée.
- Assurez-vous que la carte mémoire SD a assez de mémoire pour télécharger la vidéo, et qu'elle est de type SDHC de Classe 6.
- Assurez-vous que vous avez payé cette vidéo et que vous respectez la durée de location.
- Vérifiez la [connexion](#page-10-0) (voir 'Connexion à un réseau informatique et à Internet' à la page [10](#page-10-0)) réseau.
- Contactez le site de location de vidéos pour plus d'informations.

### Réseau

#### Réseau sans fil introuvable ou perturbé.

- Vérifiez que le réseau sans fil n'est pas perturbé par des fours à micro-ondes, des téléphones sans fil ou d'autres appareils Wi-Fi situés à proximité.
- Essayez la connexion au réseau filaire si le réseau sans fil ne fonctionne pas correctement.

## <span id="page-31-0"></span>10 Index

### A

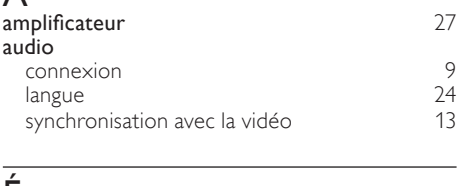

### É

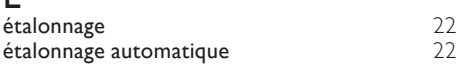

## B

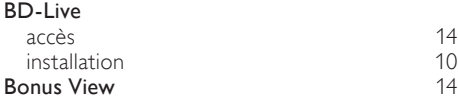

## $\overline{C}$

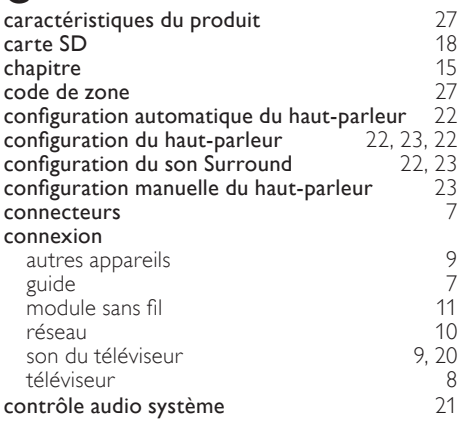

### D

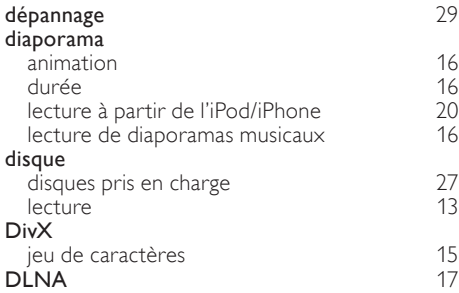

### E

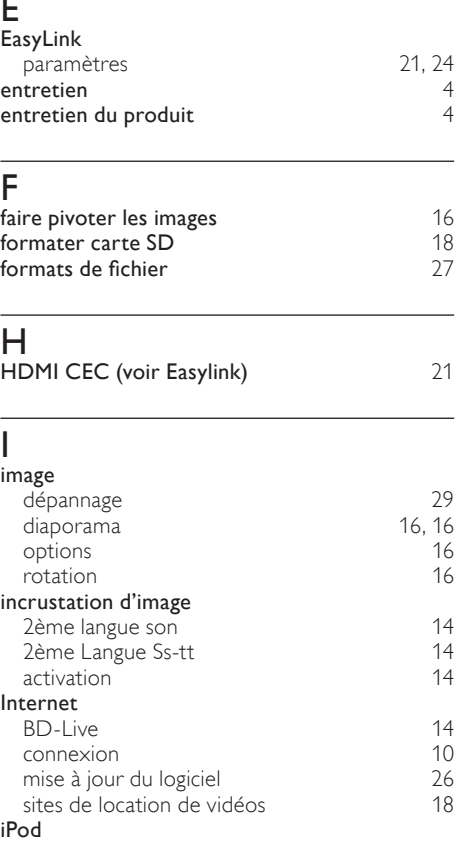

### L

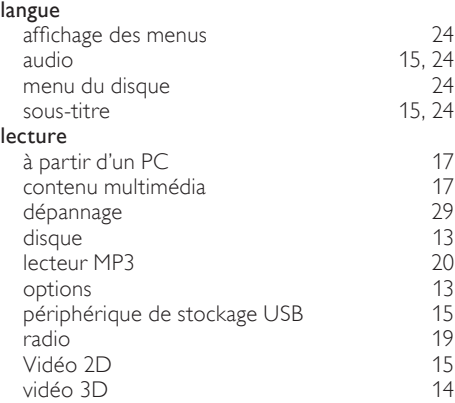

diaporama [20](#page-20-3) lecture [20](#page-20-2)

Français

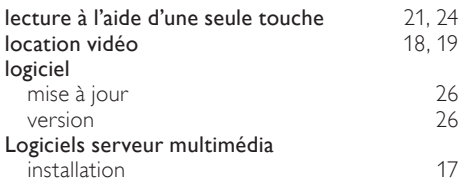

## M

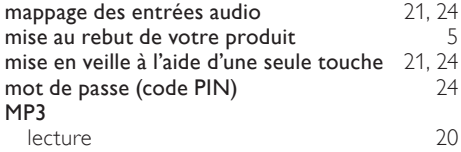

## N

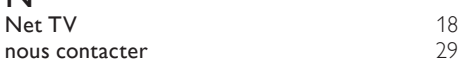

### $\overline{\mathbf{p}}$

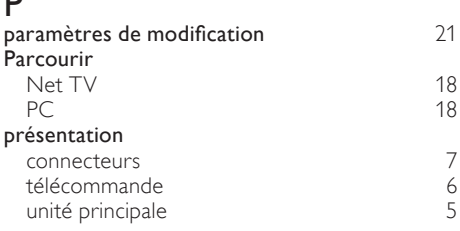

## R

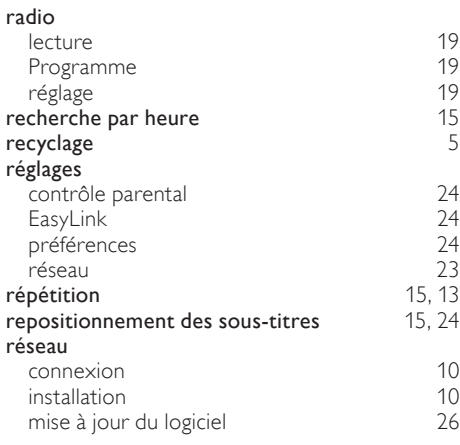

## $\overline{s}$

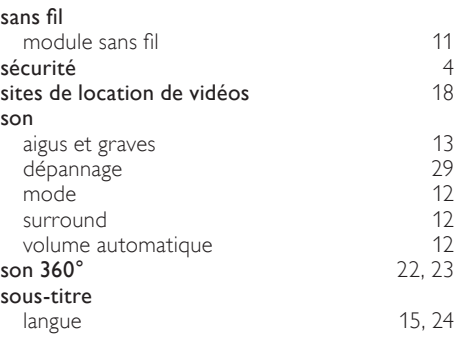

## $\overline{T}$

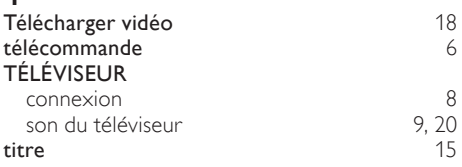

### U

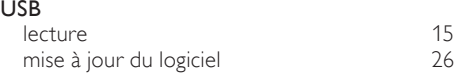

### V

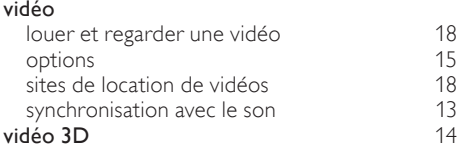

### Language Code

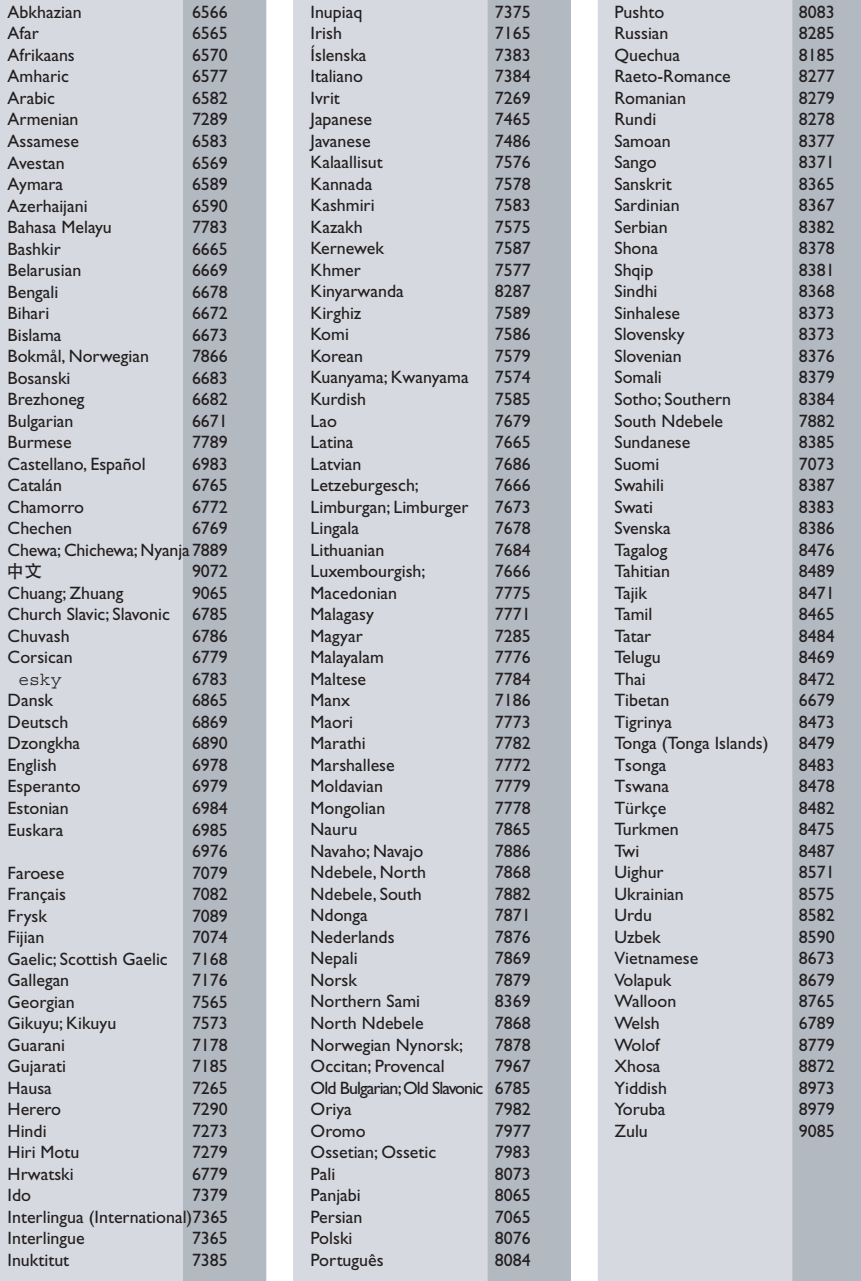

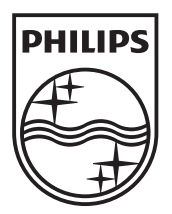

© 2010 Koninklijke Philips Electronics N.V. All rights reserved. Sgpam\_1029/12-WesternEu-v1